# **QR코드를 이용한 대기 순번 시스템**

팀 명 : 큐야호 지도 교수 : 이병천 교수님 팀 장 : 전태재 팀 원 : 정병선 이현수 윤호진 민웅기

2021. 11. 중부대학교 정보보호학과

# 목 차

# 1. 서론

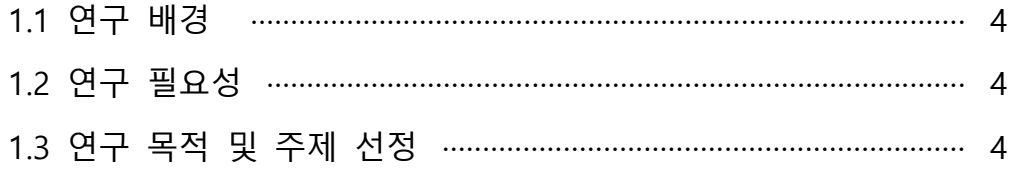

# 2. 관련 연구

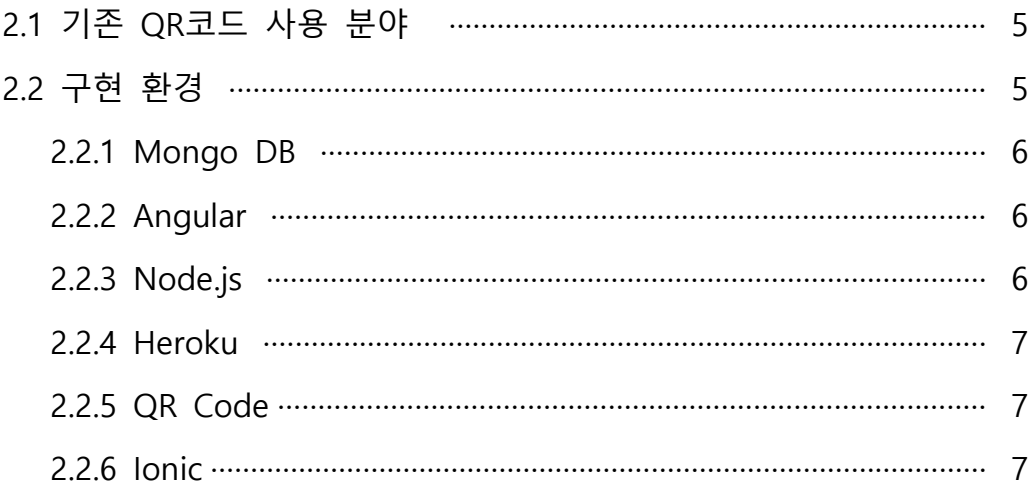

# 3. 본론

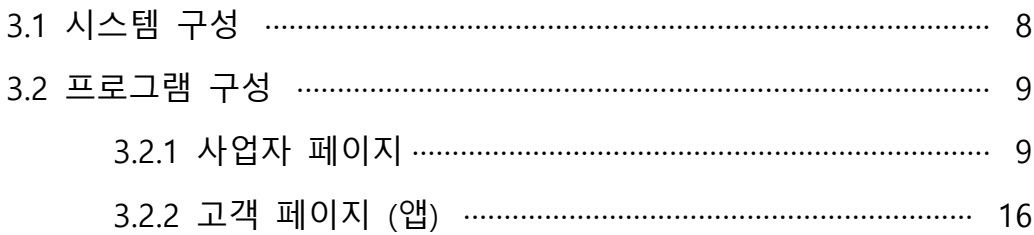

# 4. 결론

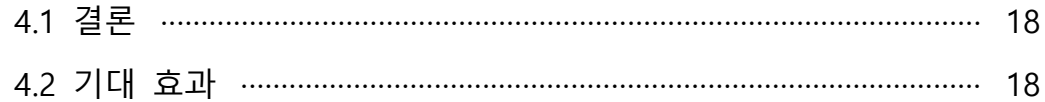

# 5. 별첨

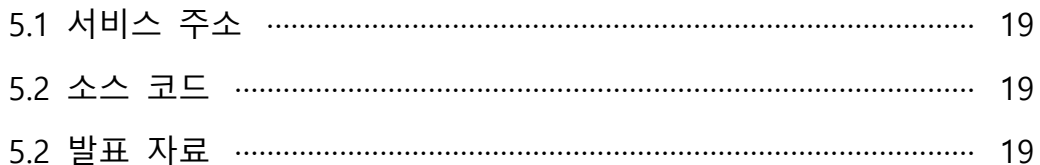

#### **1. 서론**

#### **1.1 연구 배경**

 현재의 순서 대기 시스템은 종이 번호표를 뽑아서 자신의 차례를 기다리거나 진 동 벨을 받아서 고객이 서비스를 받을 차례에 사업자가 고객의 진동 벨이 울리게 하는 것으로 고객의 차례를 알려준다. 서비스를 받기 전 대기하는 시간 동안 고객 은 자신의 차례와 대략적인 시간을 알기 어려워서 대기 시간 동안 고객의 행동에는 제약이 생기게 된다. 사업자는 위의 장비(종이 번호표, 진동 벨 등)를 추가적인 비용 과 종이 번호표 과다 사용, 진동 벨 분실 및 고장의 걱정 없는 QR 코드를 이용하여 순번 대기 시스템을 만들게 되었다.

#### **1.2 연구 필요성**

 QR 코드를 활용하면 별도의 장비 없이 QR 코드 하나로 서비스를 주고받는 것 이 가능하다. 종이 번호표를 사용하는 곳에서는 상위호환이 가능하며 자원의 낭비 도 방지할 수 있다. 고객은 서비스를 받기 위해서 자신의 차례를 기다리며 대기를 할 때 서비스를 받아야 하는 장소에서 얼마나 기다려야하는지 모를 시간동안 대기 를 할 수 밖에 없다. 이러한 불필요한 대기 시간을 감소시키기 위해 사용자의 화면 에 현재 대기 목록을 보여주어 시간과 장소에 제약을 받지 않을 수 있게 된다.

#### **1.3 연구 목적 및 주제 선정**

 QR 코드는 정보를 하나의 이미지에 담을 수 있어 간편하다 것이 장점이다. 이러 한 장점을 현존하는 대기 시스템과 접합시켜 쉽고 간편하게 대기 순번을 등록하여 시간과 장소에 제약을 받지 않고 순번을 확인하여 남은 시간을 보다 효율적으로 활 용 할 수 있게 한다.

## **2. 관련 연구**

#### **2.1 기존 QR코드 사용 분야**

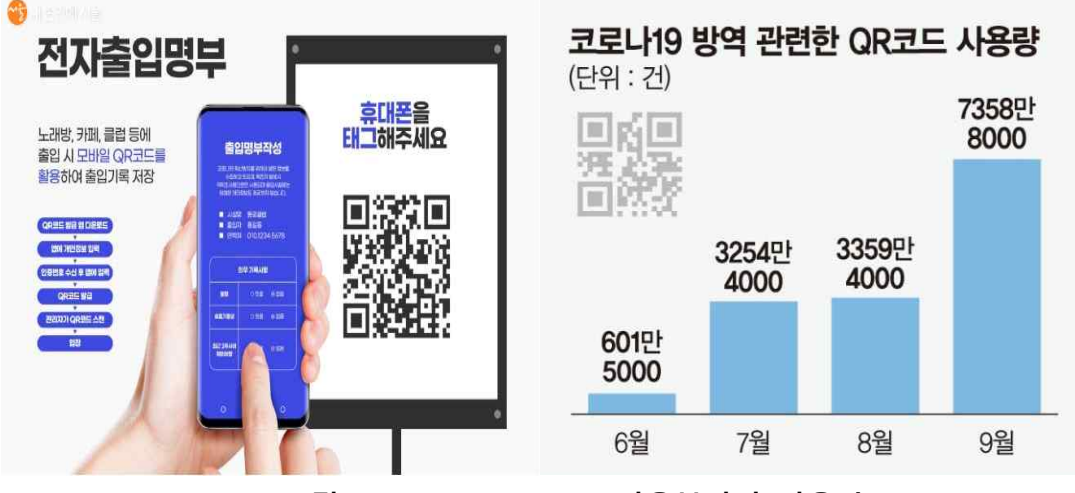

**[그림 2-1, 2-2] QR 코드 사용분야와 사용량**

 언택트 시대인 지금 QR 코드의 사용처는 점점 늘어나고 있다. QR 코드는 속에 많은 양의 데이터를 가지고 있는 2D 바코드인데, 스마트폰이 널리 사용됨에 따라 가장 유용하다고 알려진 마케팅 도구 중 하나이다. QR 코드는 호환되는 애플리케이 션을 이용해 담겨 있는 정보를 빠르게 읽어 웹사이트나 쿠폰 등 여러 가지 형태로 사용자들에게 서비스를 제공한다. 최근에는 QR 코드 안에 많은 데이터를 담을 수 있기 때문에 원하는 값을 넣어 새로운 QR 코드를 생성하여 다양한 서비스를 제공 받을 수 있다. 예를 들어, QR 코드 결제 시스템, QR 코드 출입 명부 등을 예로 들 수 있다. QR 코드의 주된 용도를 보면 자신의 신분을 증명하거나 결제 수단으로 사 용할 수 있다. 또한 QR 코드는 온라인과 오프라인의 연결점이 되어주고 사용자 자 신이 이에 직접적으로 참여하는 연결점이 되고 이를 적극적으로 활용하는 나라들이 나날이 늘어가는 추세이다. 결제, 대중교통 이용에 더해 무인 자판기와 상점까지 QR 코드를 이용하는데 이는 QR 코드가 편리하다는 장점을 이용하여 시장 경제의 활성화를 촉진시킨다. 또한 기업은 QR 코드의 사용량에 따라 사용자의 개인 취향에 기반으로 한 서비스를 추천, 제공한다. 따라서 사용자는 자신의 QR 코드를 이용한 참여로 고도화된 개인화 서비스를 제공받아 긍정적인 경제활동과 소비가 가능하다.

#### **2.2 구현 환경**

#### **2.2.1 Mongo DB**

 Mongo DB는 Document 지향 저장소를 제공하는 대표적인 NoSQL 데이터베이스 시스템이다. 데이터가 Document로 불리며, 데이터 교환 시 BSON(Binary JSON) 형 태로 각 문서가 저장되며 배열이나 날짜 등 기존 RDMS에서 지원하지 않던 형태로 도 저장할 수 있기 때문에 좀 더 이해하기 쉬운 형태 그대로 정보를 저장할 수 있 다는 것이 특징이다. 또한, 여러 서버에 분산 저장 및 확장이 용이하며, 방대한 데이 터 처리가 빠르다는 장점이 있다. C++ 언어로 작성되어 있으며, 윈도우(Windows), 리눅스(Linux), 맥 OS 등 다양한 운영체제를 지원한다. AGPL(아페로 공용 라이선 스)과 아파치 라이선스를 결합하여 공개된 공개소스 소프트웨어이다.

#### **2.2.2 Angular**

 Angular는 2009년 구글의 직원인 Miskio Hevery의 개인 프로젝트에서 시작됐으 며 구글의 Angular팀과 개인 및 기업 공동체에 의해 주도되었다. Typescript를 기반 으로 개발된 개발 플랫폼이며, 확장 가능한 컴포넌트 구조로 웹 애플리케이션을 만 드는 프레임워크이다. 라우팅, 폼 관리, 클라이언트-서버 통신 등 웹 개발에 필요한 라이브러리를 조화롭게 통합한 모음집이며, 애플리케이션 개발, 빌드, 테스트, 수정 에 필요한 개발자 도구를 제공한다.

#### **2.2.3 Node.js**

 Node.js는 Javascript를 서버에서도 사용할 수 있도록 만든 프로그램이며, 확장성 있는 네트워크 애플리케이션 개발에 사용되는 소프트웨어 플랫폼이다. Chrome V8 엔진으로 빌드 된 런타임(환경)이며 사용되는 언어로는 Javascript를 활용하며,<br>Non-blocking/ I/O와 단일 스레드 이벤트 루프를 통한 높은 처리 성능을 가지고 있 다. 내장 HTTP 서버 라이브러리를 포함하고 있어 웹 서버에서 아파치 등의 별도 소 프트웨어 없이 동작하는 것이 가능하며, 이를 통한 웹 서버의 동작에 있어 더 많은 통제에서 벗어나 여러 가지 기능을 가능하게 한다.

#### **2.2.4 Heroku**

 최초의 클라우드 플랫폼들 가운데 하나인 Heroku는 최신 앱을 배포하고 실행하 기 위한 통합 데이터 서비스와 강력한 에코 시스템을 갖춘 관리형 컨테이너 시스템 을 기반으로 하는 서비스형 플랫폼(Platform as a Service, PaaS)이며 웹 애플리케 이션 배치 모델로 사용되는 여러 프로그래밍 언어를 지원한다.

#### **2.2.5 QR Code**

 QR Code는 주로 한국, 일본, 중국, 영국, 미국 등에서 많이 사용되며 명칭은 덴소 웨이브의 등록 상표 'Quick Response'에서 유래 하였다. 컴퓨터가 만든 흑백 격자무 늬 패턴 코드로 정보를 나타내는 매트릭스 형식의 이차원 코드이다. 바코드의 용량 제한을 극복하고 그 형식과 내용을 확장한 2차원 패턴으로 종횡의 정보를 가져서 숫자 외에 문자의 데이터를 저장할 수 있다. 버전1부터 40까지 다양한 버전을 지원 하고 버전마다 최대로 포함할 수 있는 정보와 크기가 다르다. 데이터의 표현과 읽 기를 수월하게 하고자 콰이어트존, 위치 검출 패턴, 타이밍 패턴, 포맷 정보, 버전 정보, 데이터 영역 등의 영역이 나뉘어 있다.

#### **2.2.6 Ionic**

 Ionic은 2013년 드리프티의 맥스 린치, 벤 스페리가 제작한 하이브리드 모바일 앱 개발을 위한 완전 오픈 소스 SDK이다. 최초 버전은 2013년에 Angularjs와 아파치 코도바로 제작되었지만 최신 버전은 Angular, React, Vue.js와 같은 어떠한 유저 인 터페이스 프레임워크라도 고를 수 있도록 웹 컴포넌트의 하나로서 재제작 되었다.<br>이는 사용자 인터페이스 프레임 워크가 전혀 없는 Ionic 구성요소를 사용할 수 있 다. CSS, HTML5, Sass와 같은 웹 기술을 사용하여 현대적인 웹 개발 기술과 관행을 기반으로 한 하이브리드 모바일, 데스크톱 및 프로그레시브 웹 앱을 개발하기 위한 도구와 서비스를 제공한다.

## **3. 본론**

#### **3.1 시스템 구성**

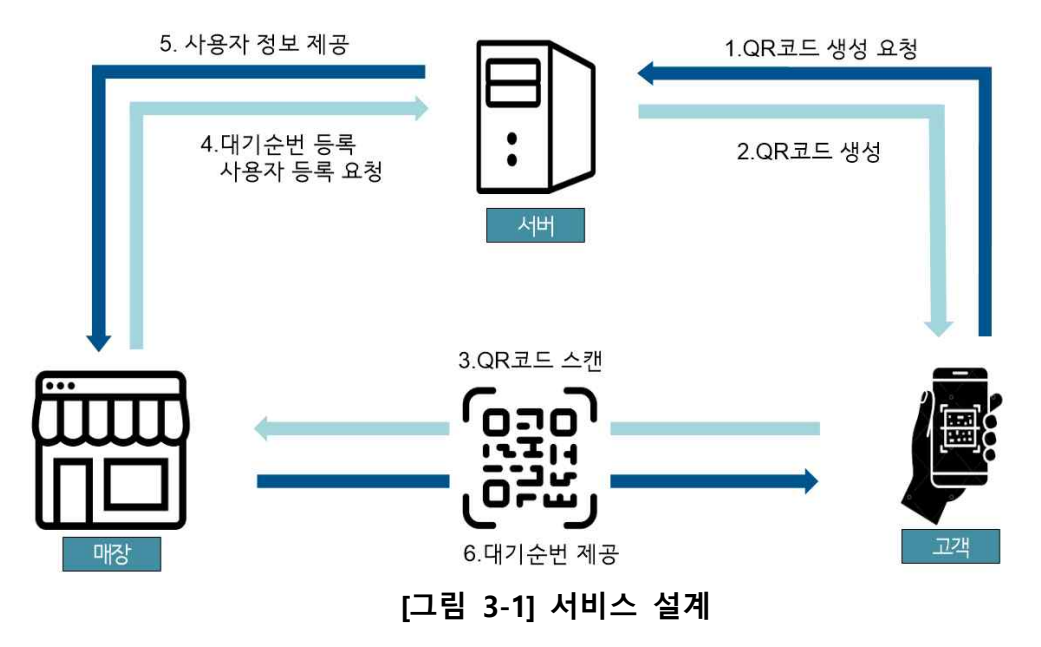

고객 - 서비스를 이용하려는 고객은 회원가입 후 로그인을 하여 자신이 가입한 정 보를 토대로 만들어진 QR코드를 발급 받을 수 있게 된다. 해당 QR코드를 매장에 존재하는 QR 스캐너에 스캔하게 되면 QR코드를 스캔한 고객을 대기 순번 목록에 등록 시켜준다. 대기 순번 목록에서 자신의 순번을 확인 할 수 있다. 서비스를 받을 때 QR코드를 한 번 더 스캐너에 스캔하게 되면 대기 순번 목록에서 자신의 순번이 삭제된다.

사업자 – 사업자는 자신의 사업자 번호를 가지고 사업자 홈페이지에서 회원가입을 한 뒤 로그인 하여 이용 할 수 있다. 가입한 고객들의 목록과 대기 순번 목록을 확 인하고 관리 할 수 있게 되며 매장 입구와 창구에 각각의 스캐너를 배치하여 대기 순번 등록과 대기 서비스 제공에서 QR코드 스캐너를 활성화 시킬 수 있다. 대기 순 번 등록에서는 고객의 QR코드 정보를 확인하고 대기 순번 목록에 고객을 등록시켜 준다. 고객이 발급 받은 QR코드의 시간 값과 현재 시간을 비교하여 정해진 시간 내 에 발급 받은 QR코드가 아니라면 대기 순번 목록에 등록시켜주지 않고 한 번 더 스캔하게 되면 등록을 취소시켜준다. 대기 서비스 제공에서는 자신의 차례에 서비 스를 받으려는 고객이 QR코드를 스캔하면 대기 순번을 종료시킨다.

#### **3.2 프로그램 구성**

## **3.2.1 사업자 페이지**

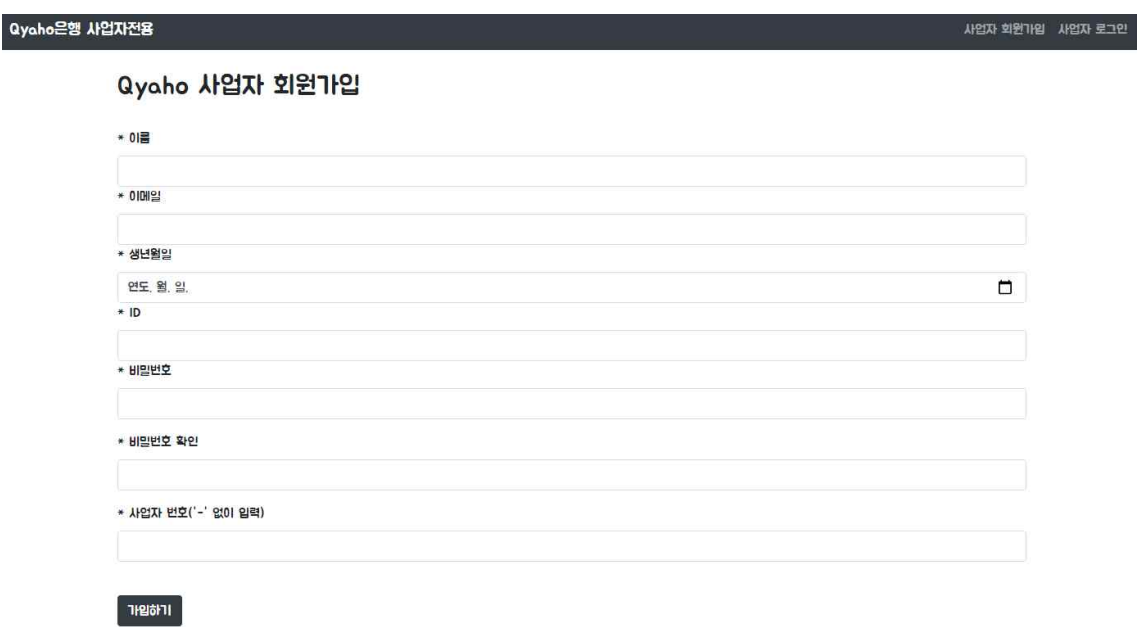

#### **[그림 3-2] 사업자 회원가입 페이지**

사업자는 자신의 이름, 이메일, 생년월일, 아이디, 비밀번호. 사업자 번호를 가지고 회원가입을 하게 된다.

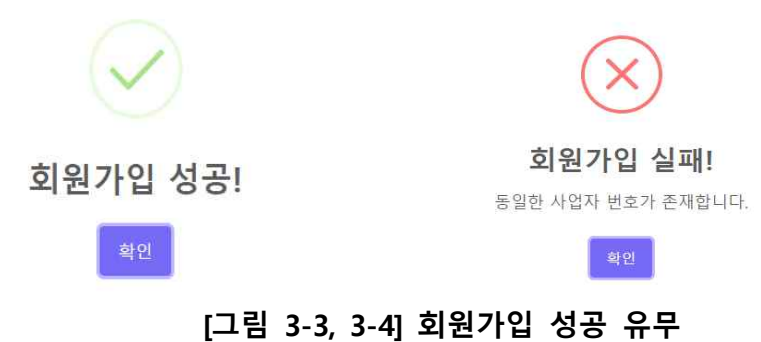

회원가입에 성공하면 성공 알림을 띄우고 실패하면 실패한 이유를 알림에 띄운다.

Qyaho은행 사업자전용

사업자 회원가입 **사업자 로그인** 

Qyaho 사업자 로그인

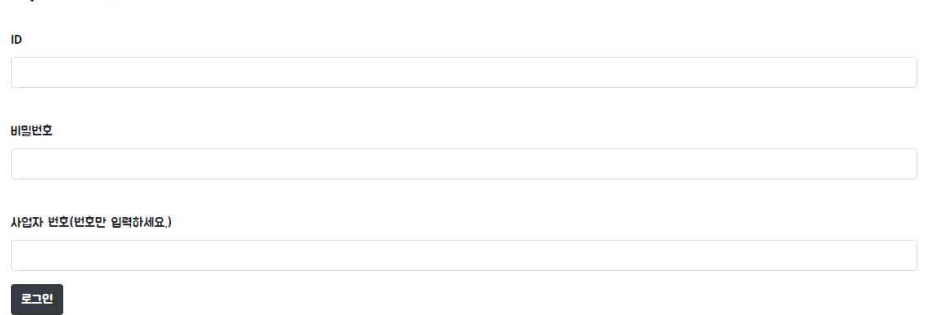

**[그림 3-5] 사업자 로그인 페이지**

사업자는 가입한 아이디, 비밀번호, 사업자 번호로 로그인하여 사업자 페이지를 이 용 할 수 있다.

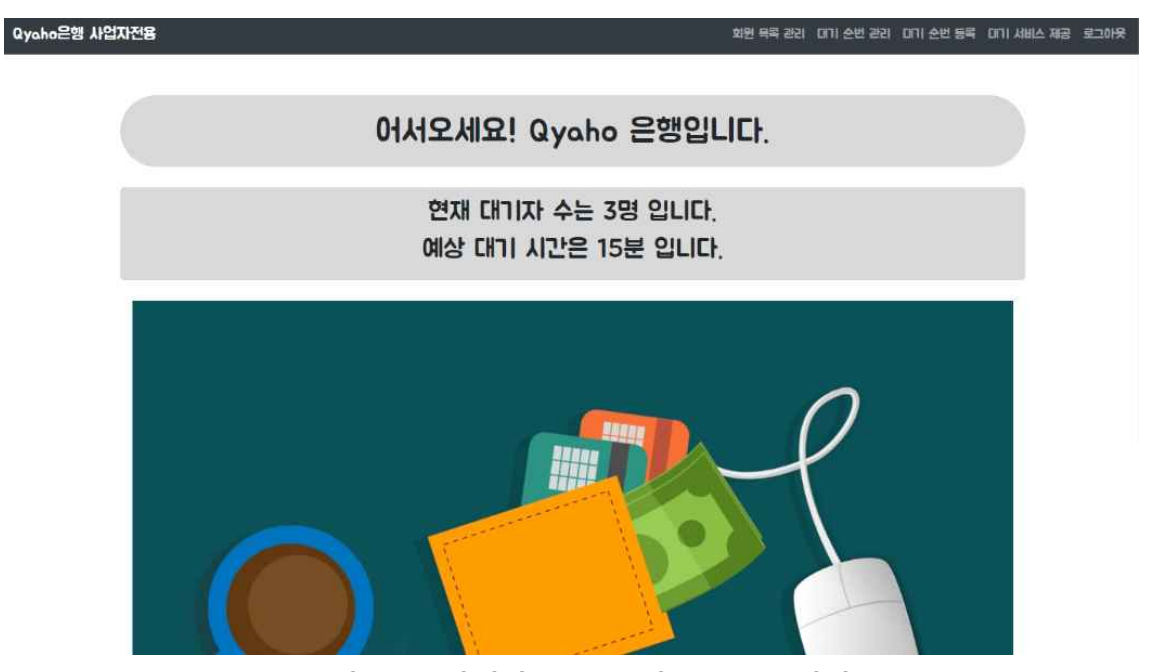

**[그림 3-6] 사업자 로그인 후 메인 페이지**

로그인 후 현재 매장에 대기자 수와 예상 대기 시간을 볼 수 있고 메뉴에서 회원 목록 관리, 대기 순번 관리, 대기 순번 등록, 대기 서비스 제공을 이용 할 수 있다.

# 회원 목록

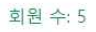

| 이름  | ID      | 이메일                | 생일         | 회원 삭제 |
|-----|---------|--------------------|------------|-------|
| 정병선 | sbn9987 | sbn9987@naver.com  | 1997-11-17 | 삭제    |
| 유호진 | poi97   | poi97poi@naver.com | 1997-12-03 | 삭제    |
| 민웅기 | mung97  | mwg97@naver.com    | 1997-04-16 | 삭제    |
| 전태재 | test    | test@naver.com     | 1997-03-23 | 삭제    |
| 이현수 | lee     | lee@naver.com      | 1997-10-07 | 삭제    |

**그림 [3-7] 회원 목록 관리 페이지**

사업자는 로그인 후 회원 목록 관리에서 가입한 사용자들의 이름, 아이디, 이메일,<br>생일을 볼 수 있고 회원을 삭제하여 관리 할 수 있다.

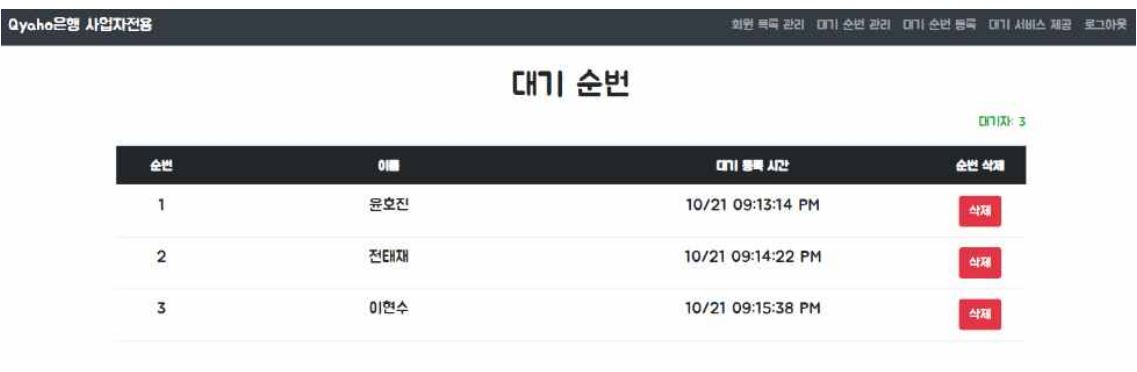

**[그림 3-8] 대기 순번 관리 페이지**

사업자는 로그인 후 대기 순번 관리에서 대기 순번에 등록한 사용자들의 순번, 이 름, 대기 등록 시간을 확인 할 수 있고 순번을 삭제하여 관리할 수 있다.

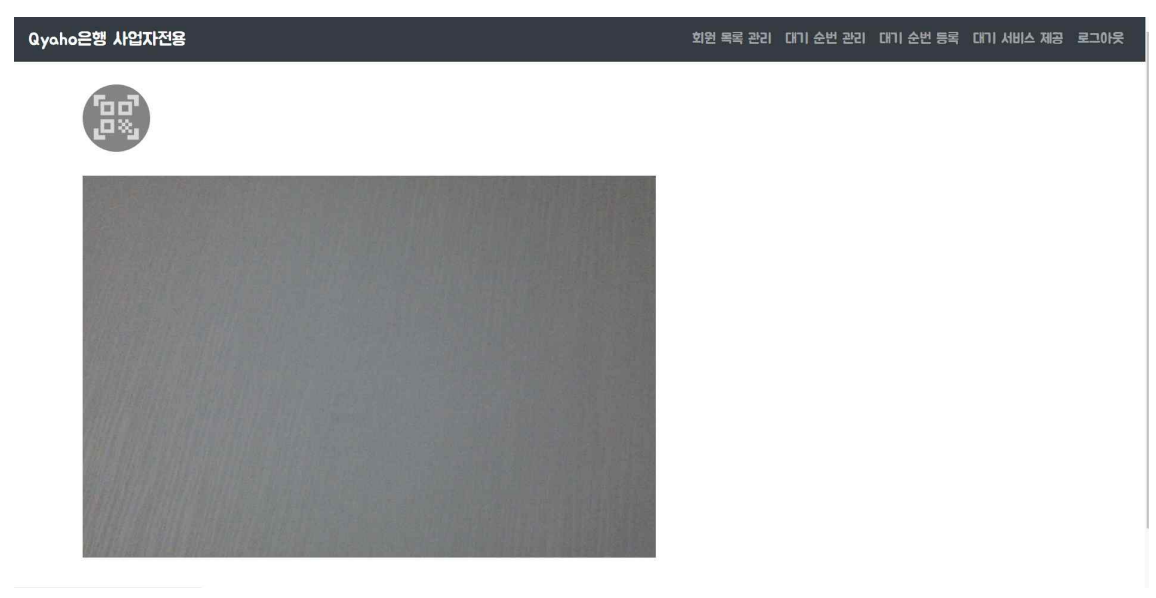

**[그림 3-9] 대기 순번 등록, 대기 서비스 제공 페이지의 QR 스캐너** 

사업자는 대기 순번 등록 페이지와 대기 서비스 제공 페이지에서 QR 코드를 스캔 할 수 있는 페이지를 열수 있다.

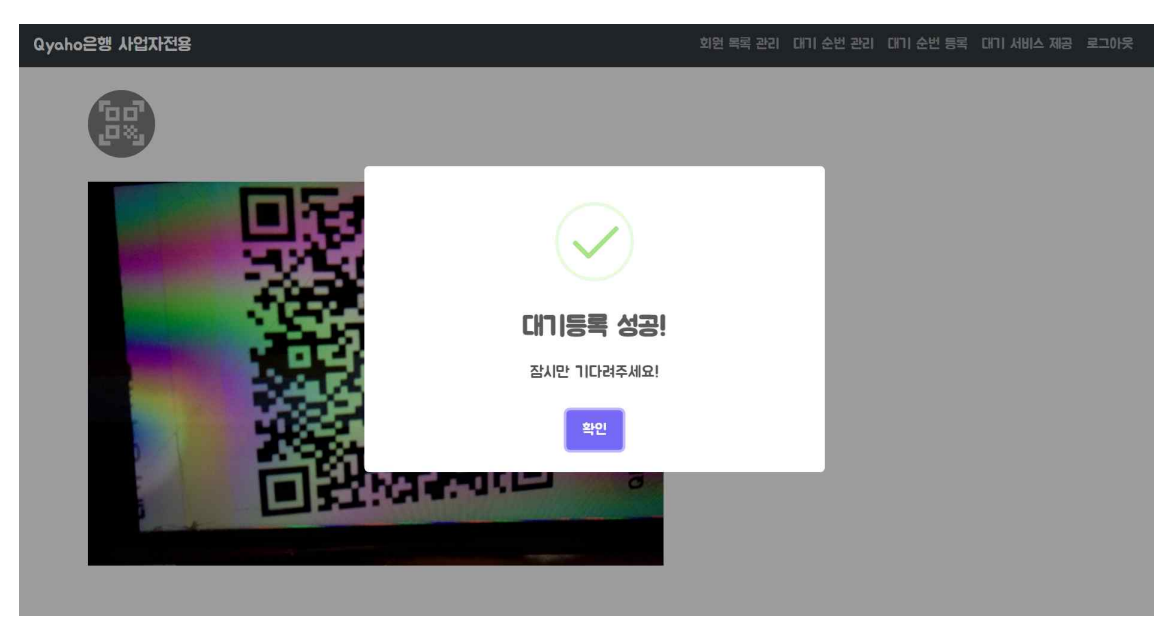

**[그림 3-10] 대기 순번 등록 페이지 - 대기 등록 성공**

대기 순번 등록 페이지에서 QR 스캐너에 유효한 QR 코드를 스캔하면 대기 등록이 성공되었다는 알림을 띄워준다.

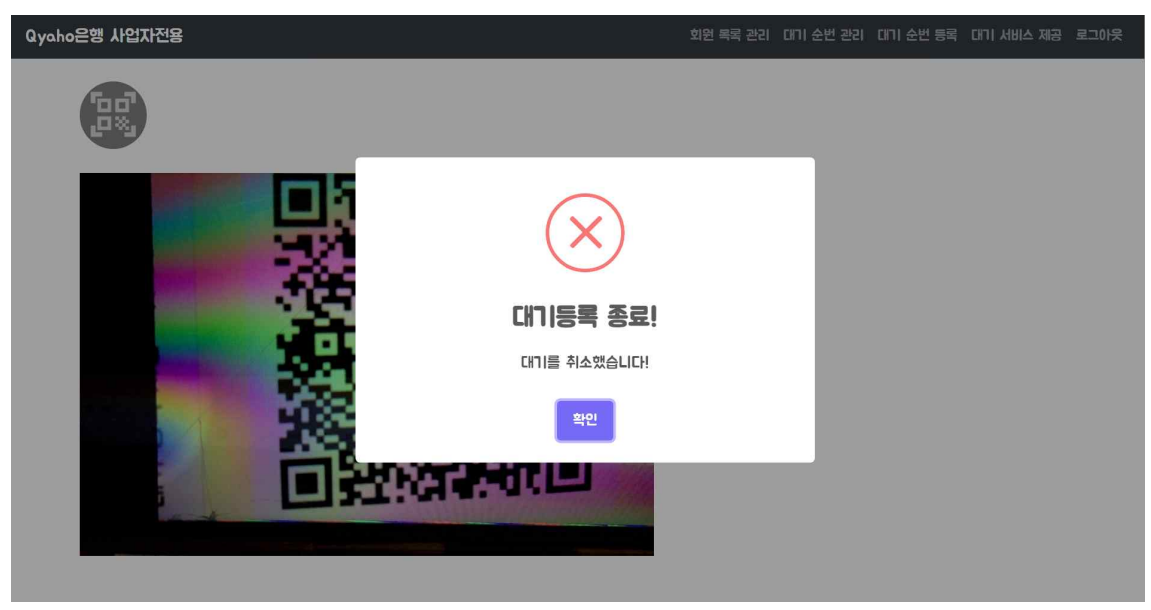

**[그림 3-11] 대기 순번 등록 페이지 - 대기 등록 취소**

대기 순번을 등록한 사람이 QR 스캐너에 QR 코드를 한 번 더 스캔하면 대기 등록 을 취소해 준다.

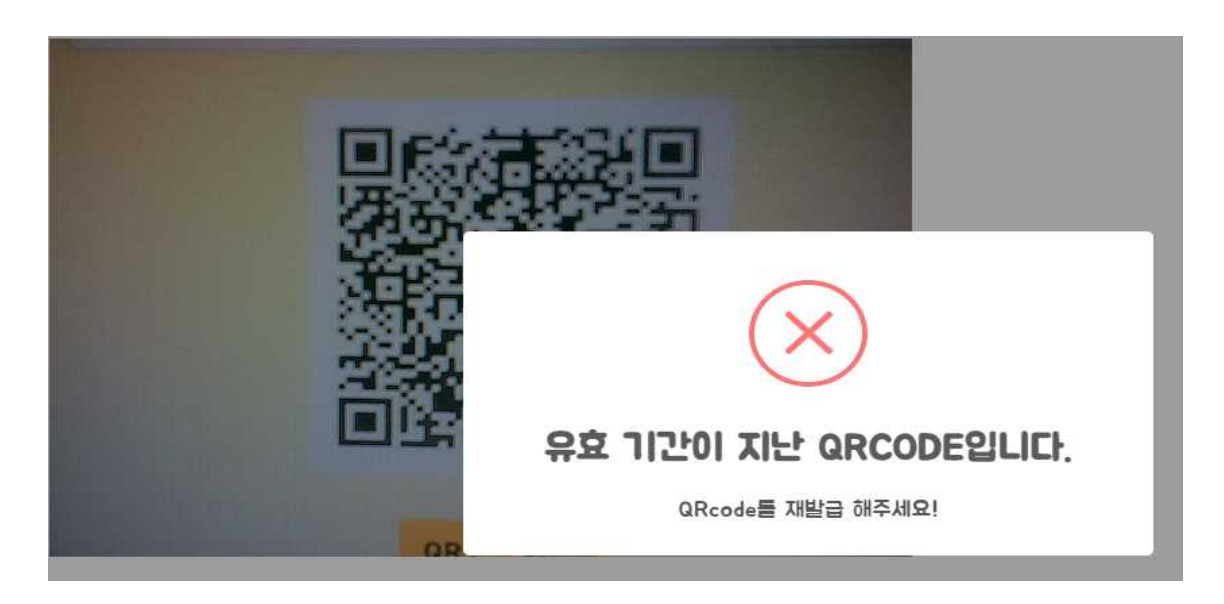

**[그림 3-12] 대기 순번 등록 페이지 - 대기 등록 실패**

QR 스캐너에 유효기간이 지난 QR 코드를 스캔하면 대기 등록이 실패하였다는 알 림을 띄워준다.

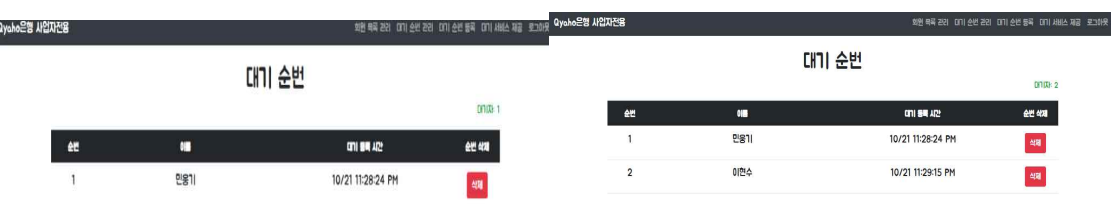

### **[그림 3-13] 대기 등록 전과 후 대기 순번 페이지**

스캐너에 QR 코드를 스캔하여 대기 등록에 성공하게 되면 기존에 있던 대기 순번 아래에 스캔한 고객이 등록된다.

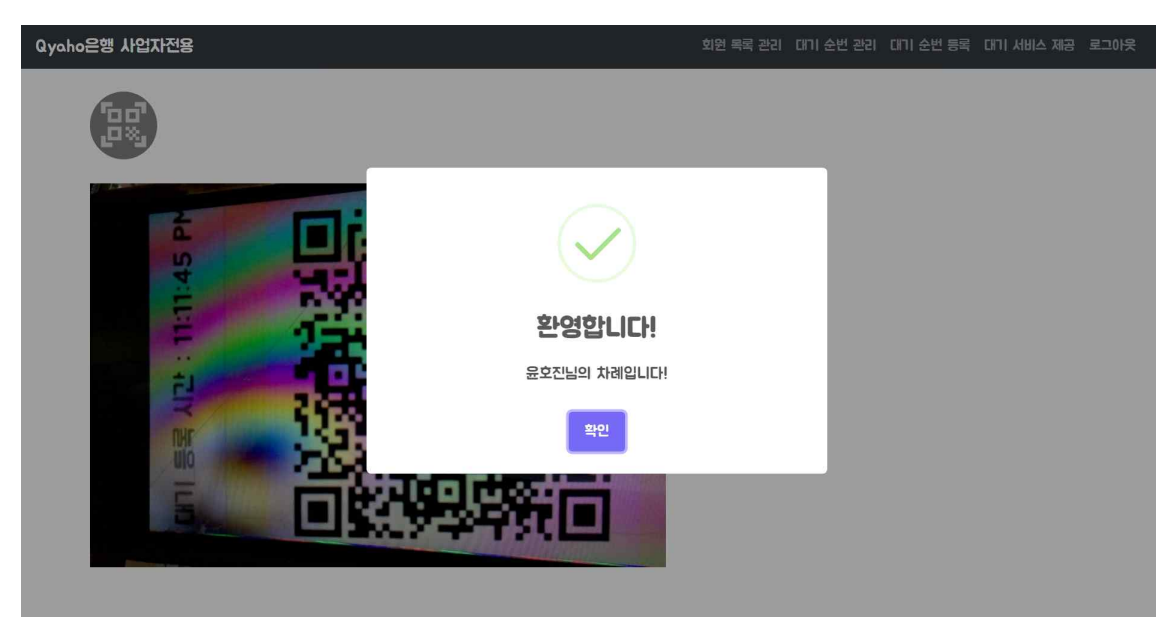

**[그림 3-14] 서비스 제공 페이지 - 대기 등록 완료**

대기 순번에 등록한 고객이 서비스 제공 페이지에서 QR코드를 스캔하게 되면 대기 등록을 완료한다.

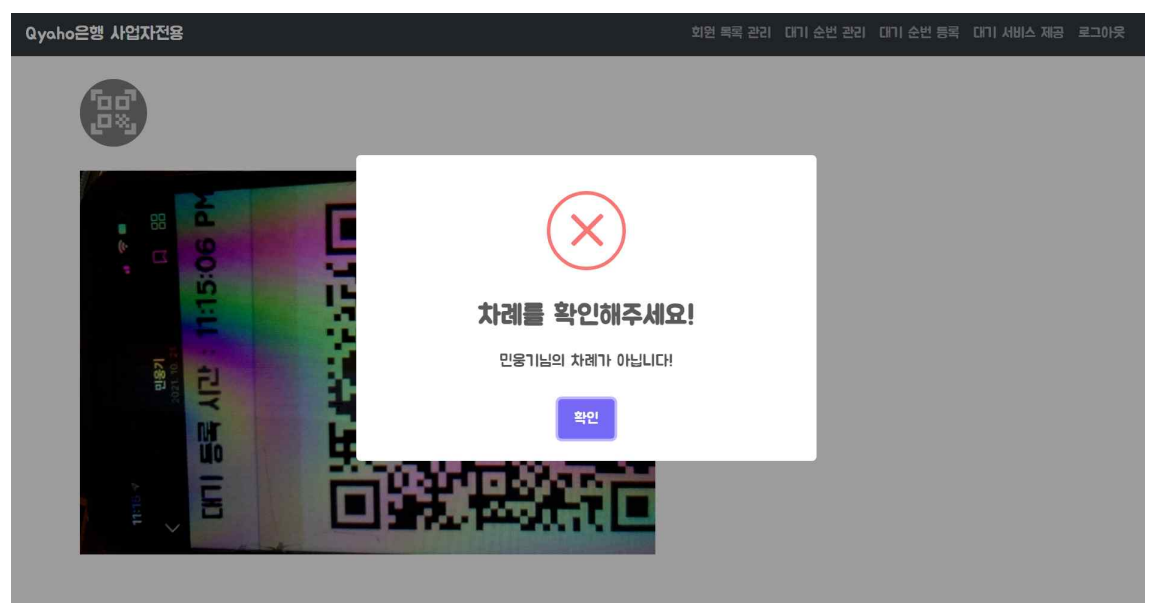

**[그림 3-15] 서비스 제공 페이지 - 대기자가 아닐 경우**

대기 순번 등록을 하지 않고 대기 서비스를 제공 받으려는 고객의 QR 코드를 스캔 하면 대기자가 아니라는 알림이 나오게 된다.

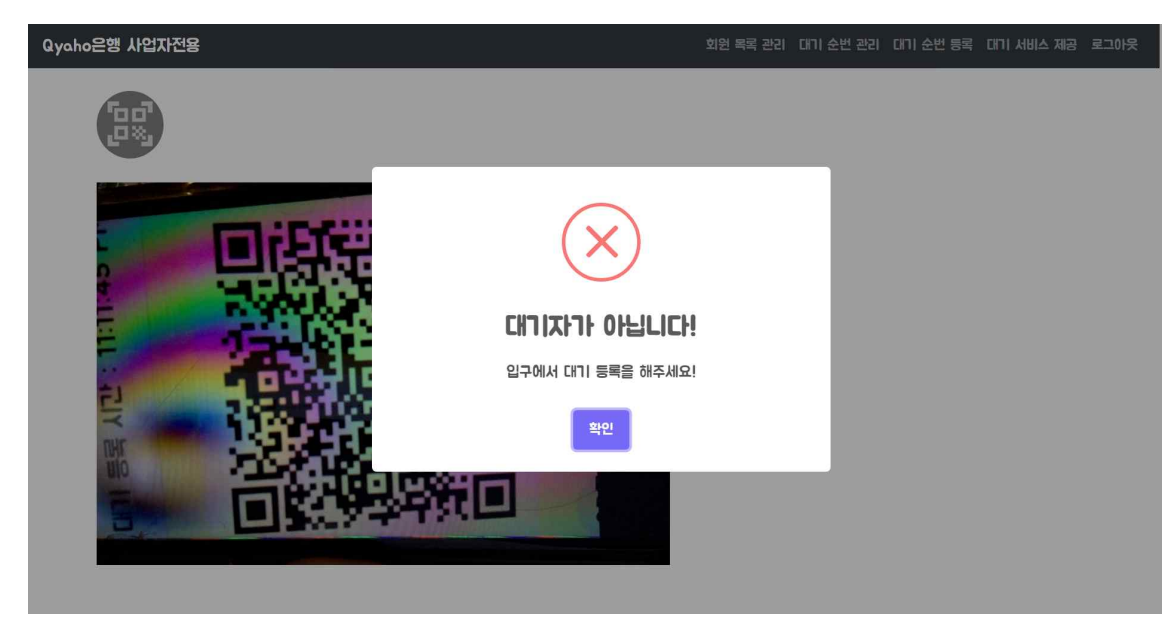

**[그림 3-16] 서비스 제공 페이지 - 대기 등록을 하지 않았을 경우**

대기 순번 등록을 하지 않고 대기 서비스를 제공 받으려는 QR 코드를 스캔하면 대 기자가 아니라는 알림이 나오게 된다.

## **3.2.2 고객 페이지 (앱)**

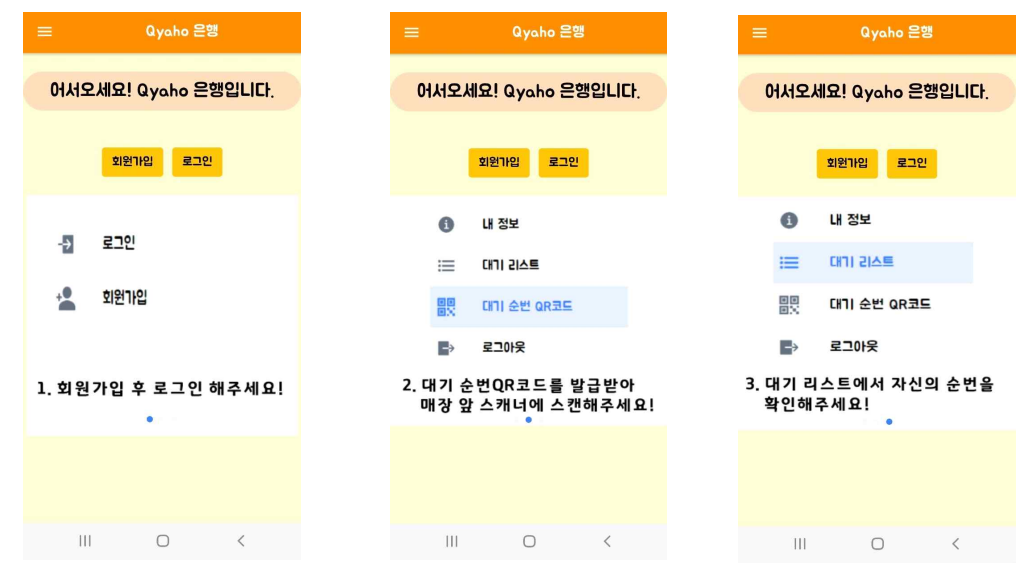

**[그림 3-17, 3-18, 3-19] 대기등록 방법**

앱을 이용하는 방법을 홈 화면에서 확인 할 수 있다.

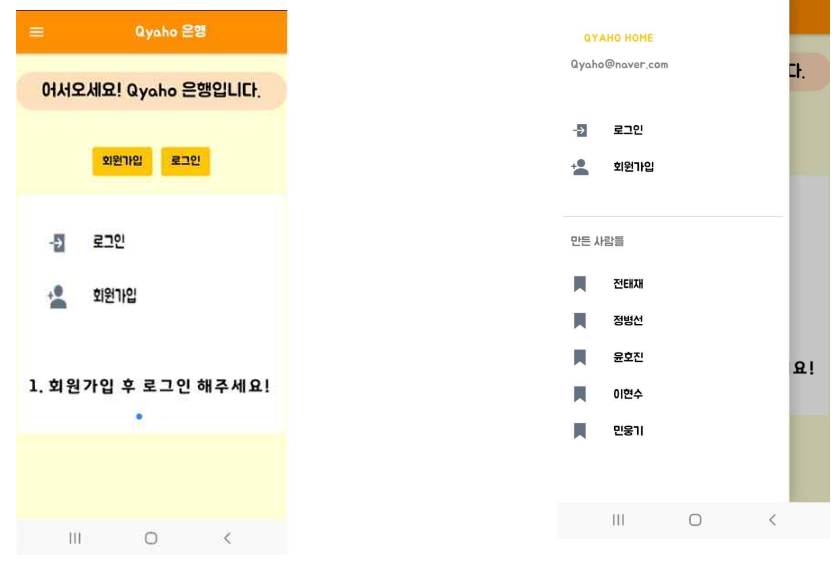

**[그림 3-20, 3-21] 앱 메인 페이지와 메뉴**

고객이 앱을 실행했을 때의 메인 페이지에서 현재 대기자 수와 예상 대기 시간을 확인 할 수 있고 로그인과 회원가입 페이지로 이동 할 수 있다.

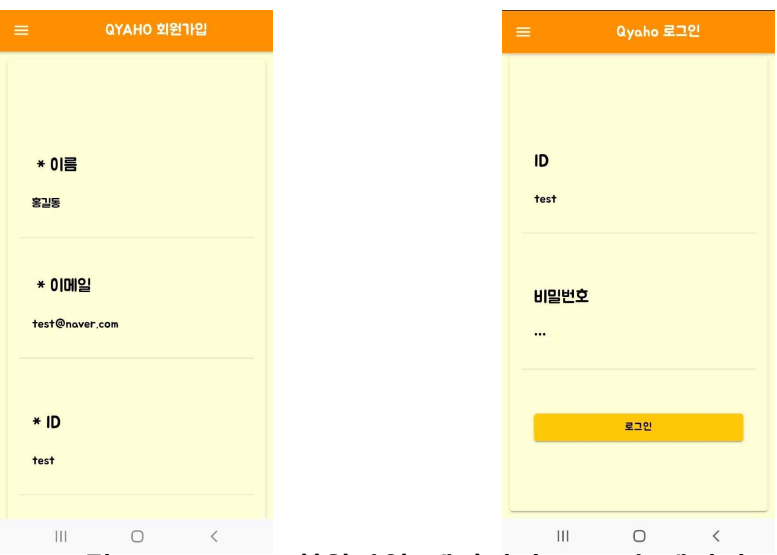

**[그림 3-22, 3-23] 회원가입 페이지와 로그인 페이지**

고객은 자신의 이름, 이메일, 생년월일, 아이디, 비밀번호. 사업자 번호를 가지고 회 원가입을 하게 된다. 가입한 아이디, 비밀번호로 로그인하여 고객 서비스를 이용 할 수 있다.

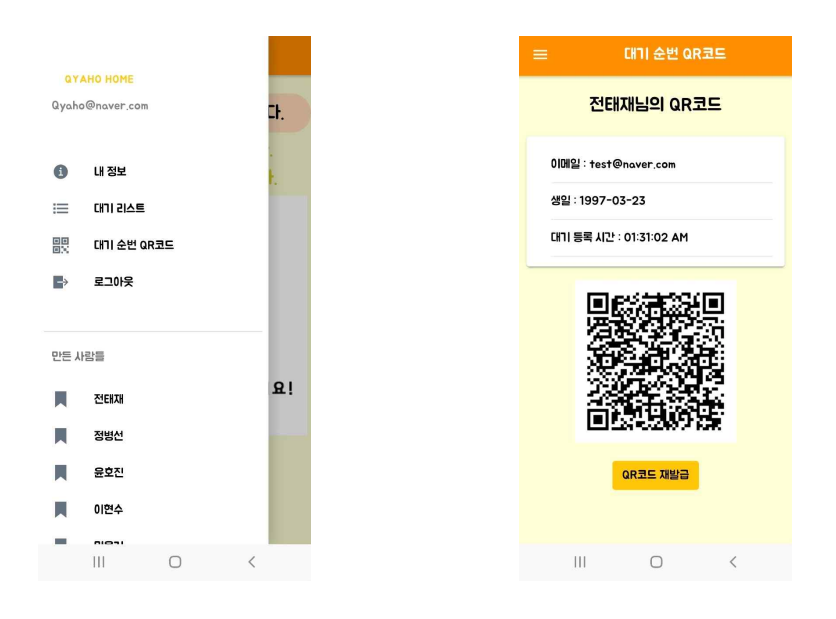

**[그림 3-24, 3-25] 로그인 했을 때의 메뉴, QR 코드**

고객은 앱에 로그인 하여 내 정보, 대기 순번, QR 코드의 서비스를 이용 할 수 있 다. QR 코드에서는 자신이 가입한 정보를 토대로 스캐너에 스캔할 수 있는 QR 코 드를 생성해 주고 QR 코드가 유효하지 않을 경우 재발급 또한 받을 수 있다.

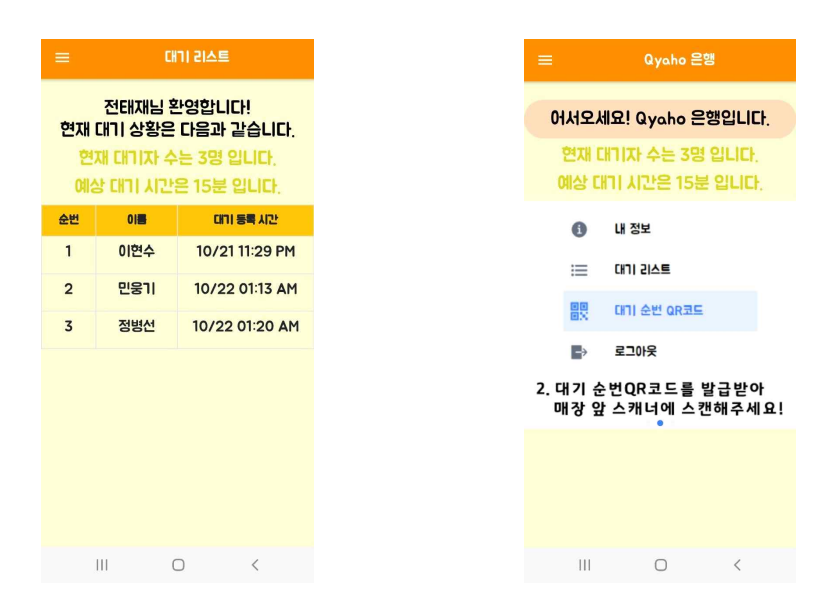

**[그림 3-26, 3-27] 대기자 목록과 메인 페이지**

대기자 목록 페이지에서 대기자들의 순번, 이름, 대기 등록 시간을 확인 할 수 있고 홈 화면에서도 현재 대기자 수와 예상 대기 시간이 바뀐 것을 확인 할 수 있다.

## **4. 결론**

#### **4.1 결론**

고객에게 개인 QR 코드를 지급하고 매장에 배치된 카메라로 QR 코드를 인식하여 대기 순번 등록 및 완료가 가능하다. 고객에게 현재 대기 인원과 예상 대기시간을 알려준다. 발급된 QR 코드는 일정 시간이 경과된 후 사용 불가능하다.

#### **4.2 기대효과**

별도의 장비나 종이번호표 없이 QR 코드 하나로 대기 순번 등록과 완료가 가능하 며 사업자는 이에 따른 비용절감이 가능하다. 고객이 자신의 대기시간을 예측하여 보다 효율적인 시간분배와 불필요한 대기 시간의 감소가 예상된다. 발급되고 일정 시간이 지난 QR 코드는 재사용이 불가능하므로 도용과 오용의 위험을 방지한다.

# **5. 별첨**

# **5.1 서비스 주소**

고객 페이지 : <https://qyaho.herokuapp.com/#/> 사업자 페이지 : <https://qyaho-admin.herokuapp.com/#/> 앱 다운로드(안드로이드): [https://drive.google.com/file/d/1gQjaynGdv1as5EVdJTa-\\_YfviquFB\\_7a/view](https://drive.google.com/file/d/1gQjaynGdv1as5EVdJTa-_YfviquFB_7a/view) 앱 다운로드(안드로이드) QR코드

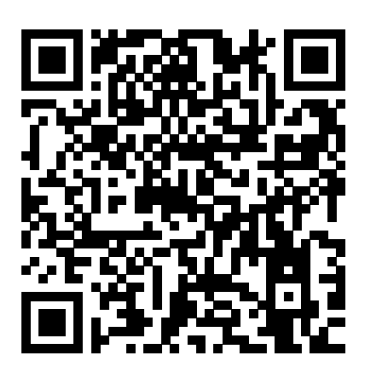

## **5.2 소스 코드**

고객 페이지 : https://github.com/ho71/qyaho 사업자 페이지 : <https://github.com/ho71/qyaho-admin>

## **5.3 발표 자료**

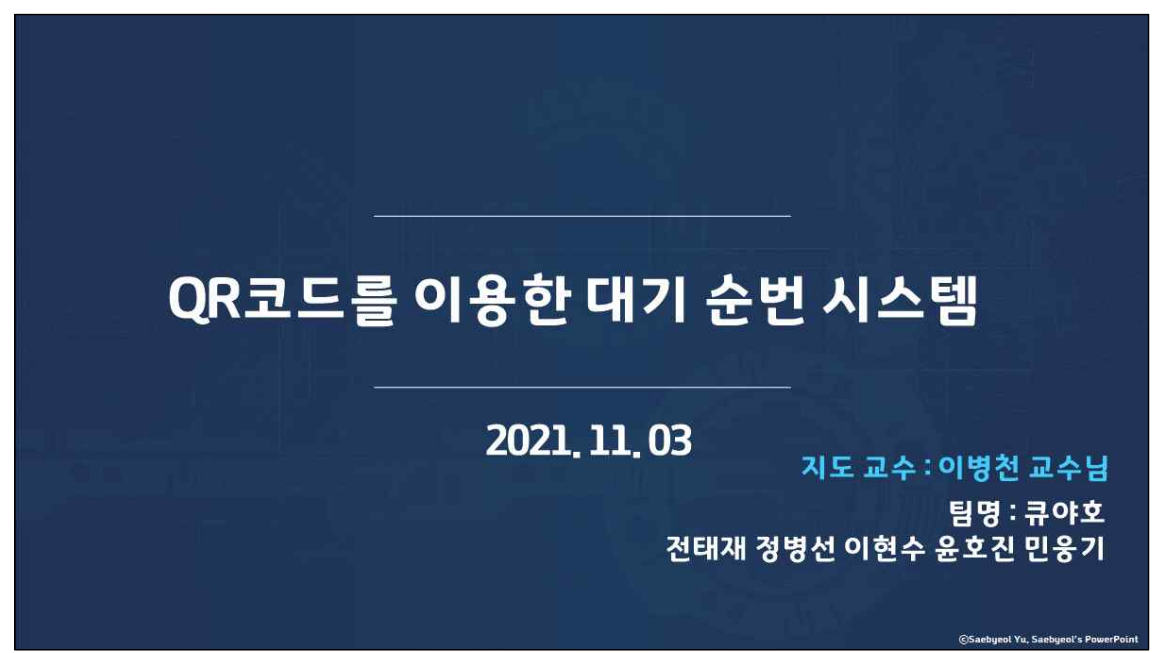

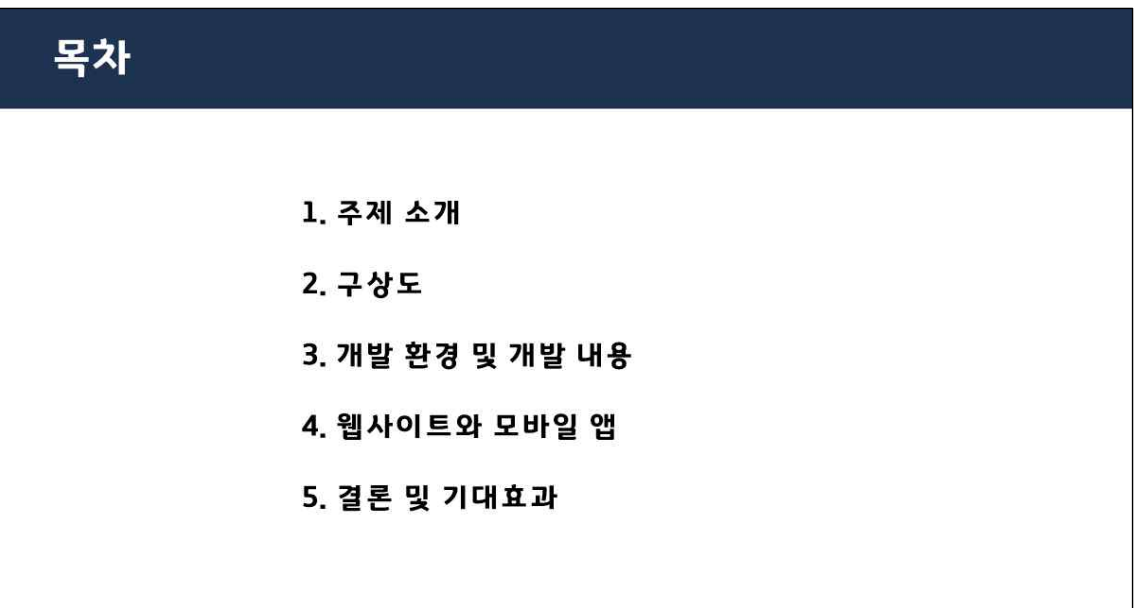

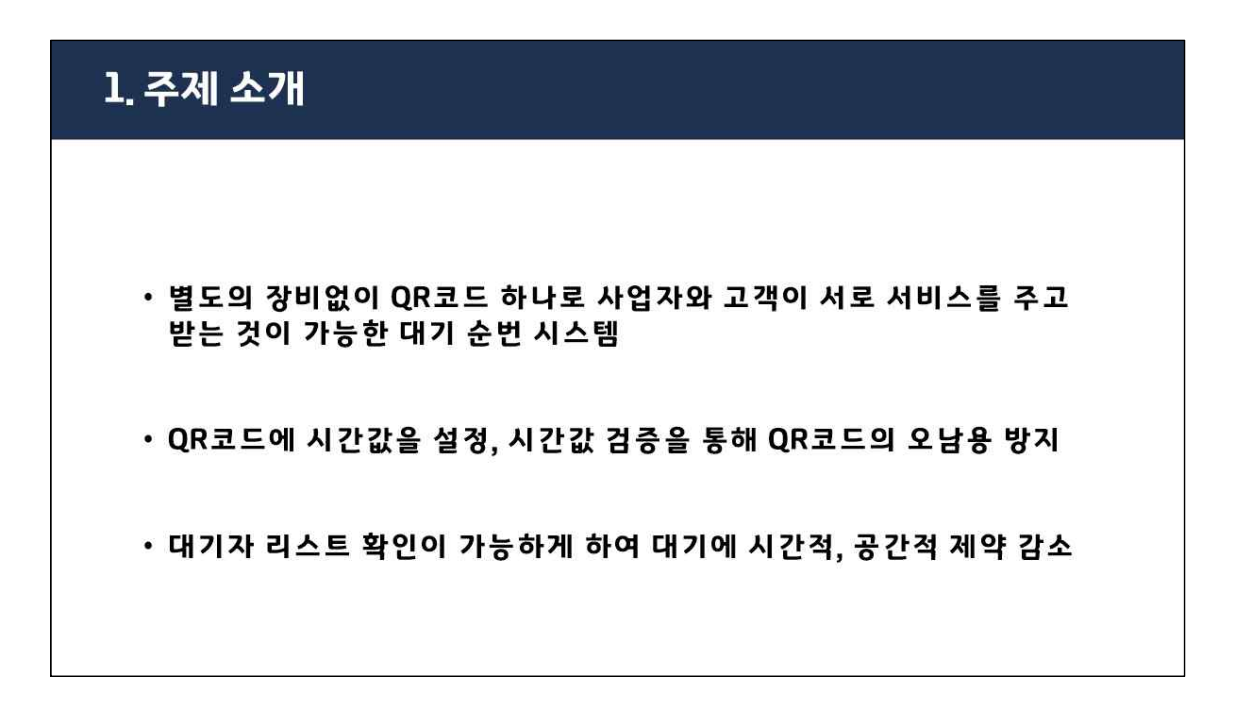

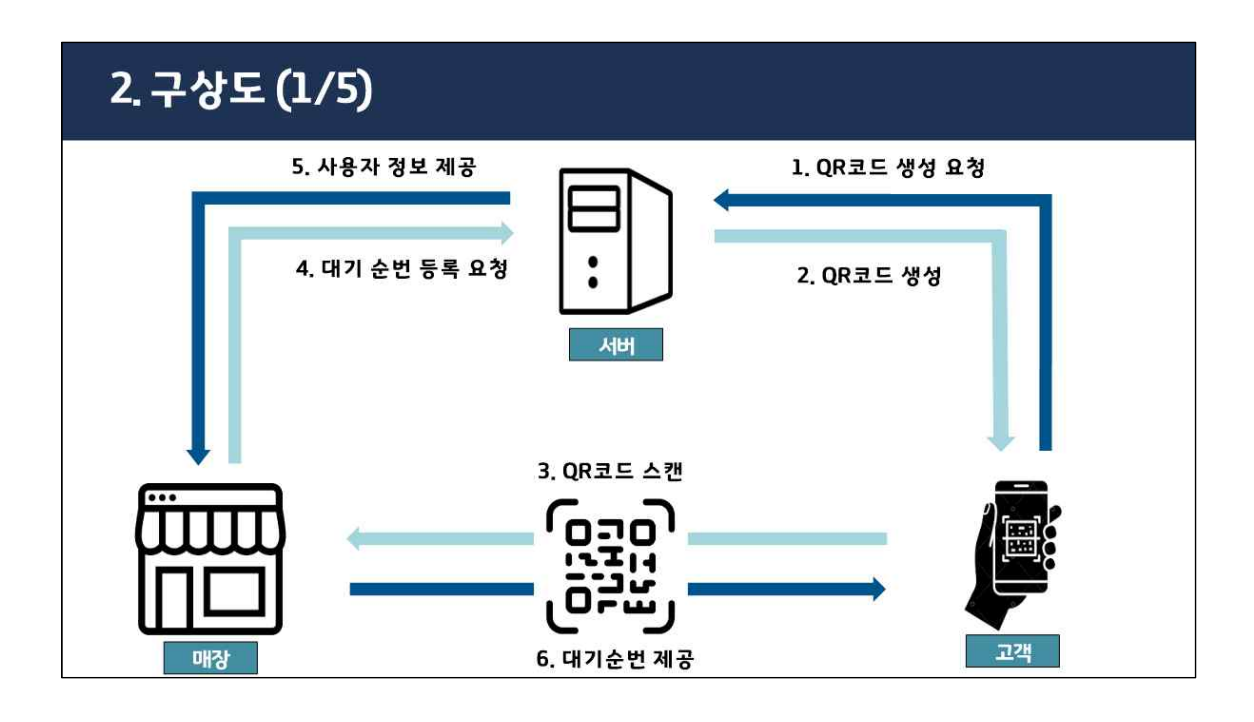

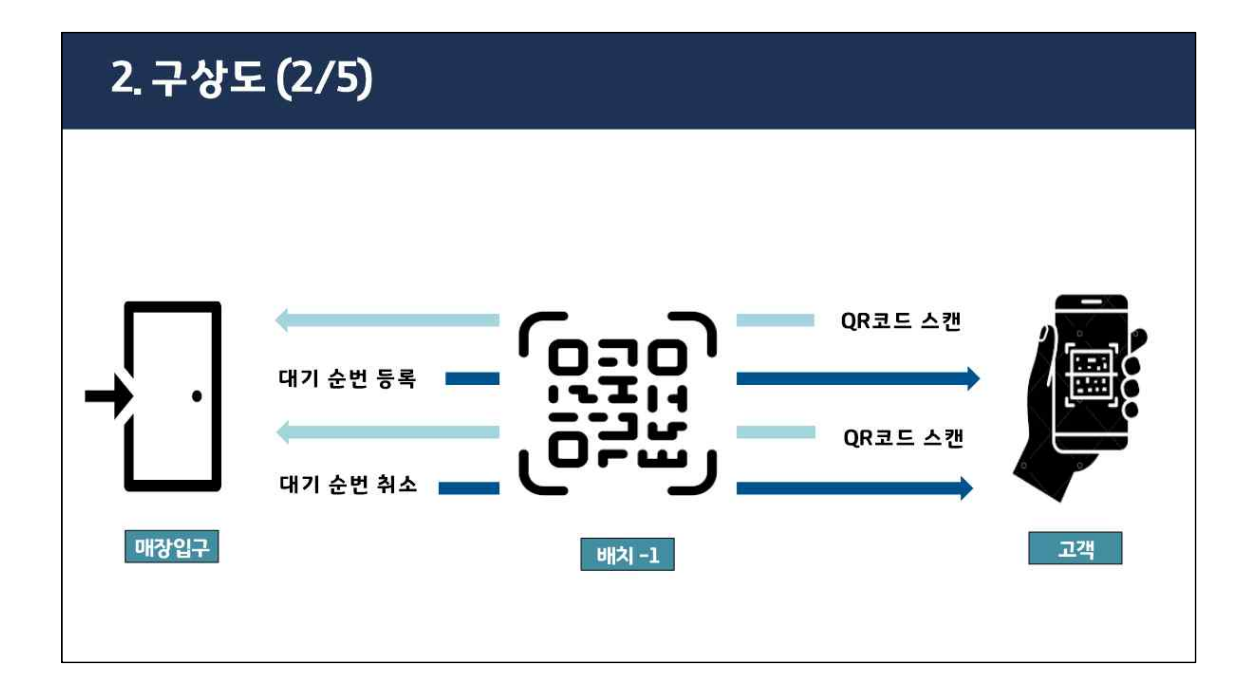

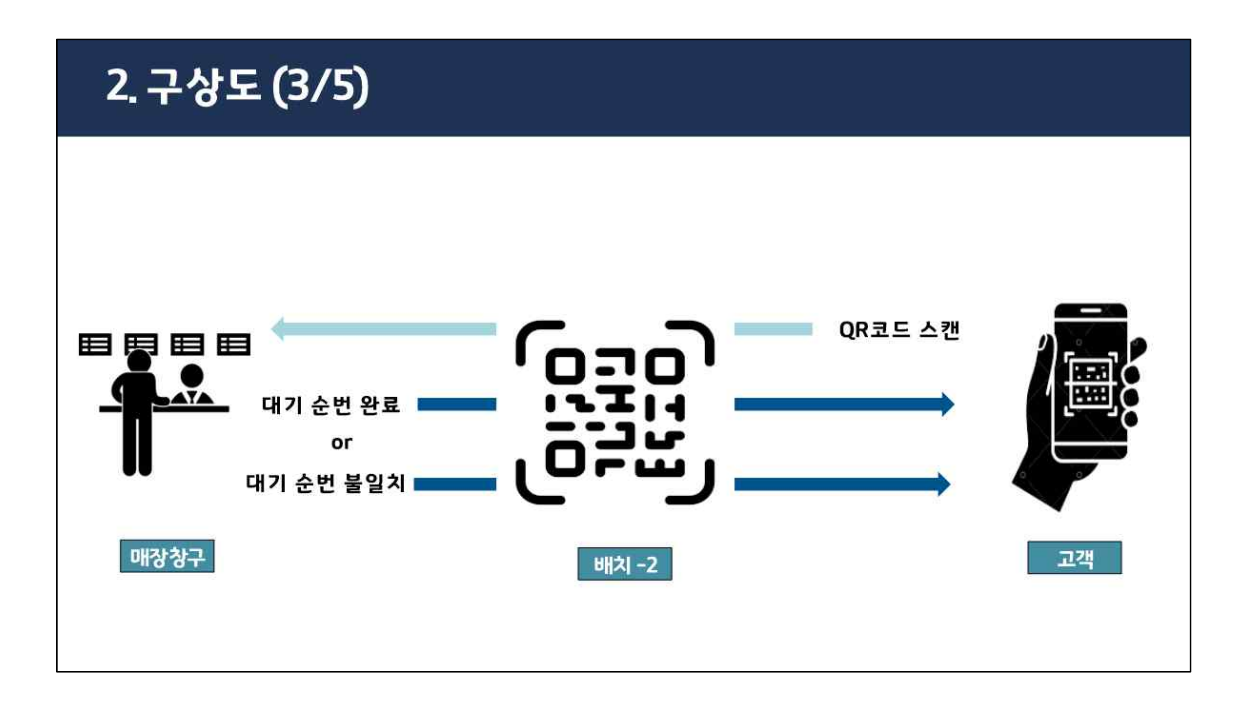

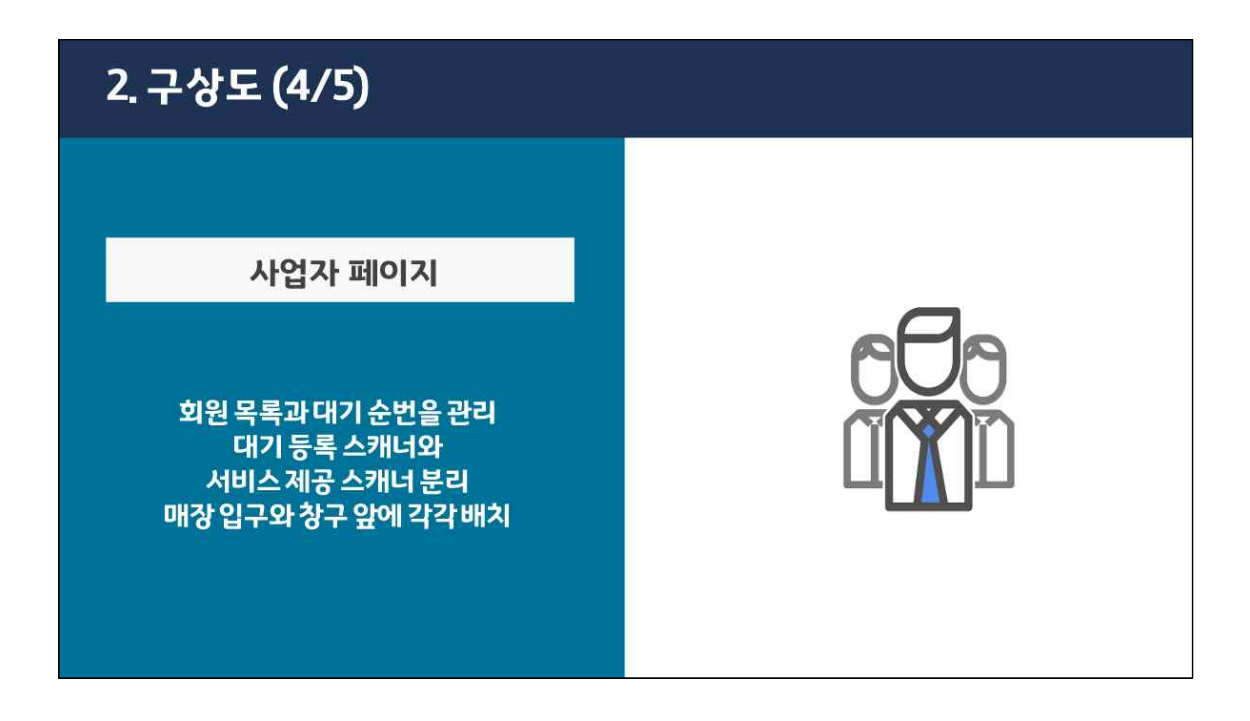

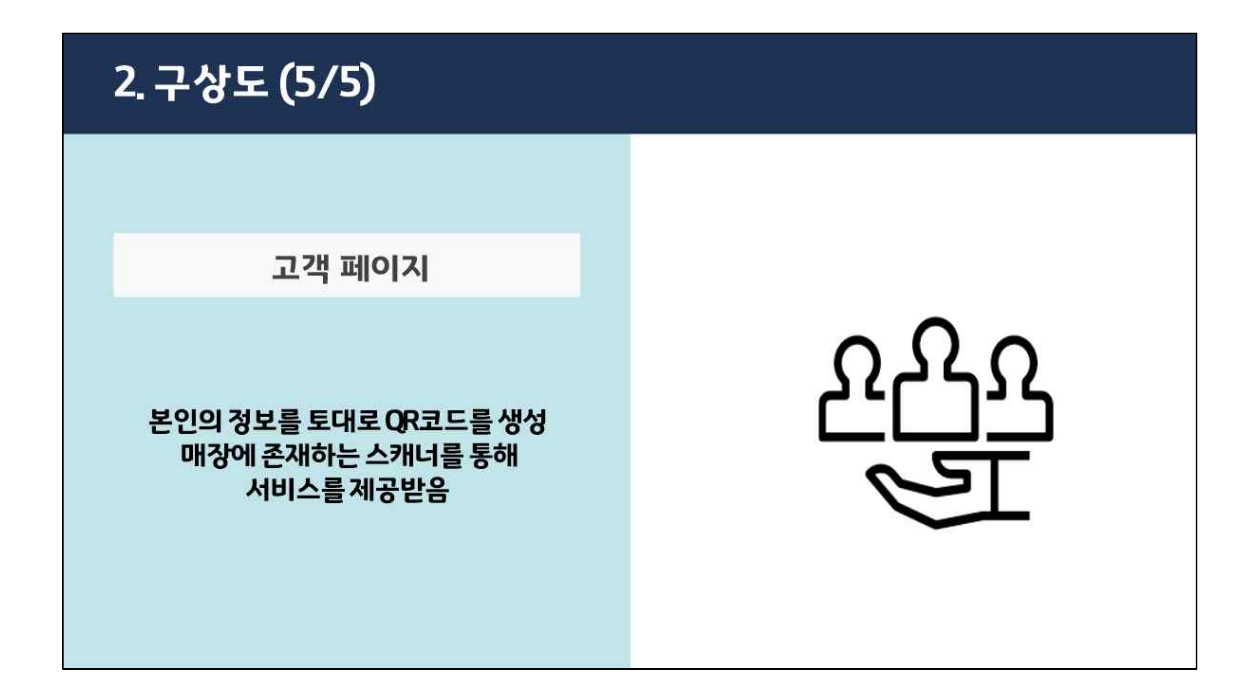

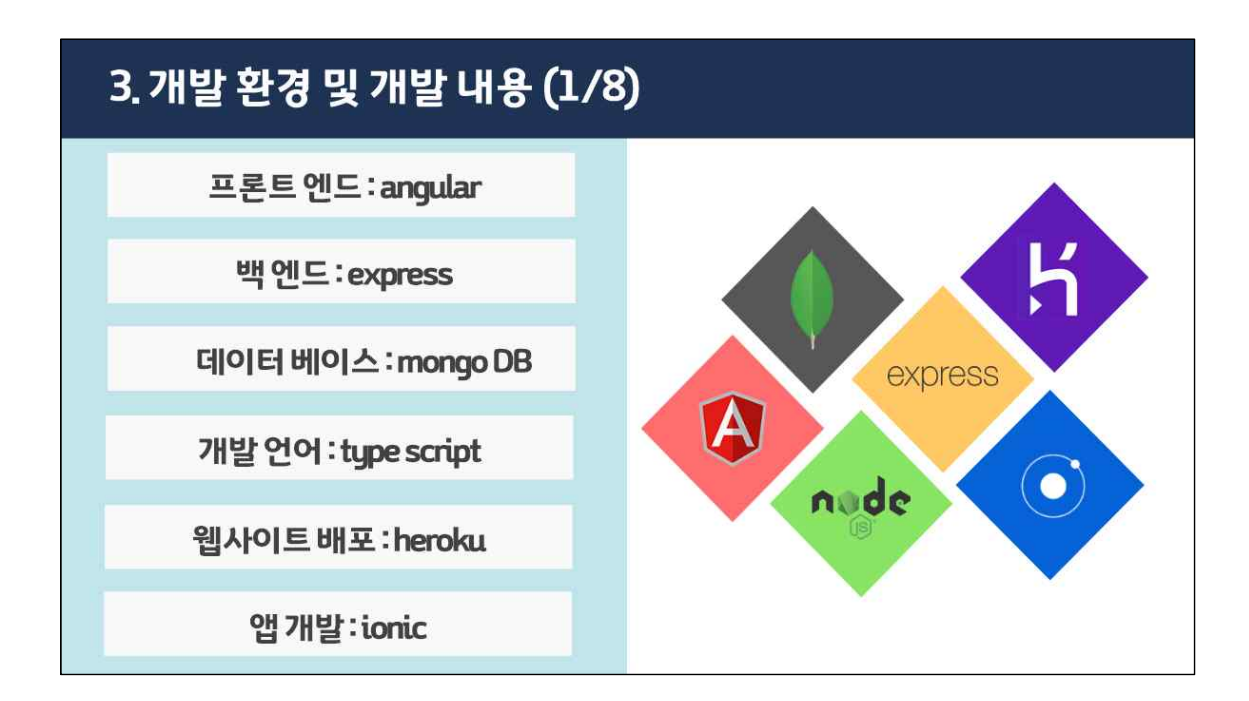

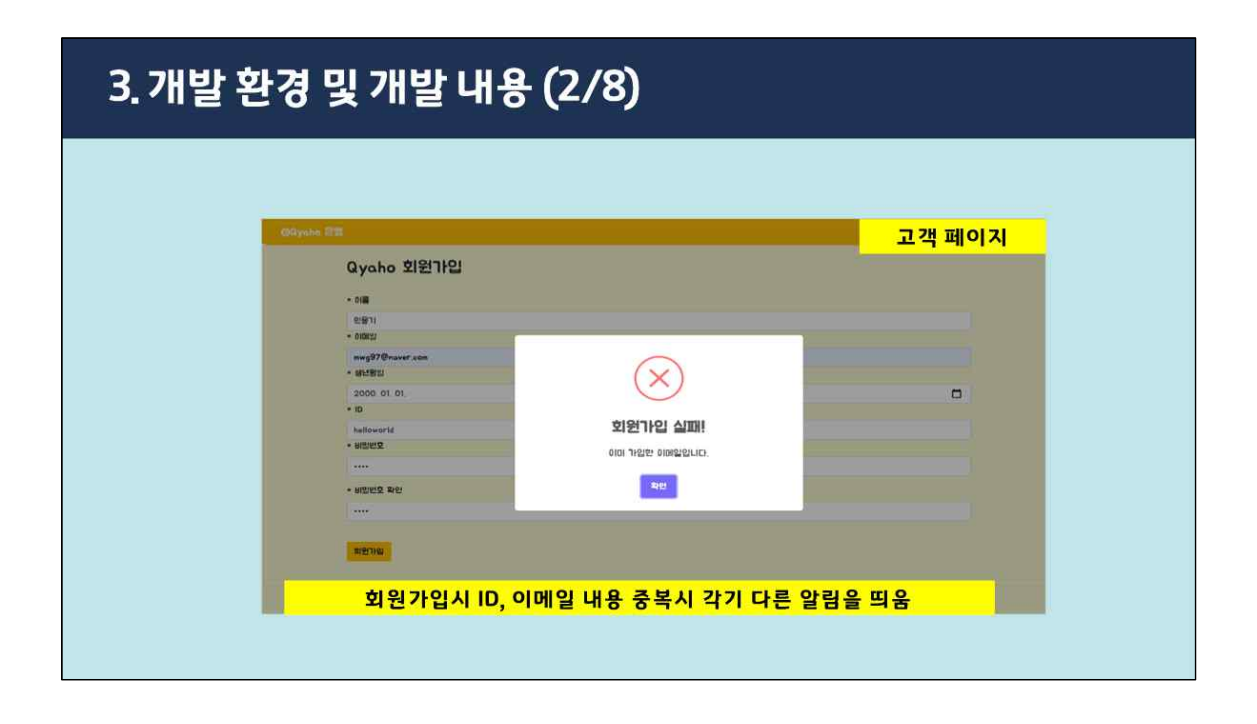

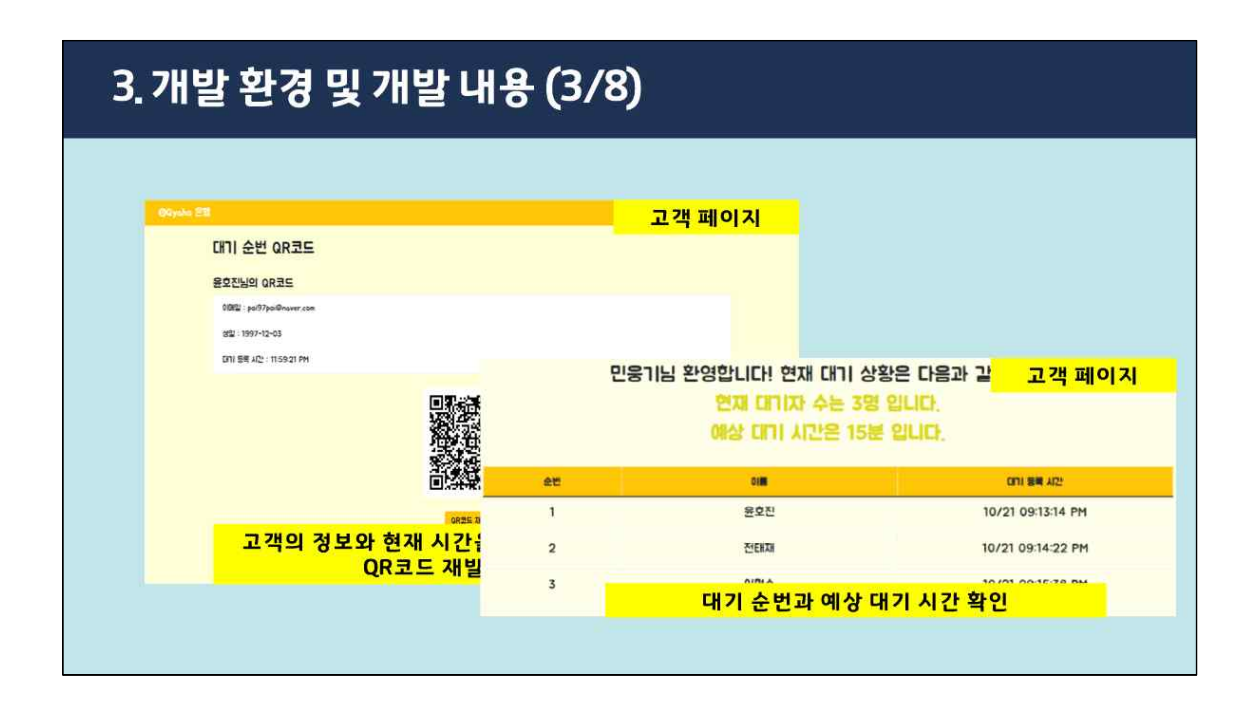

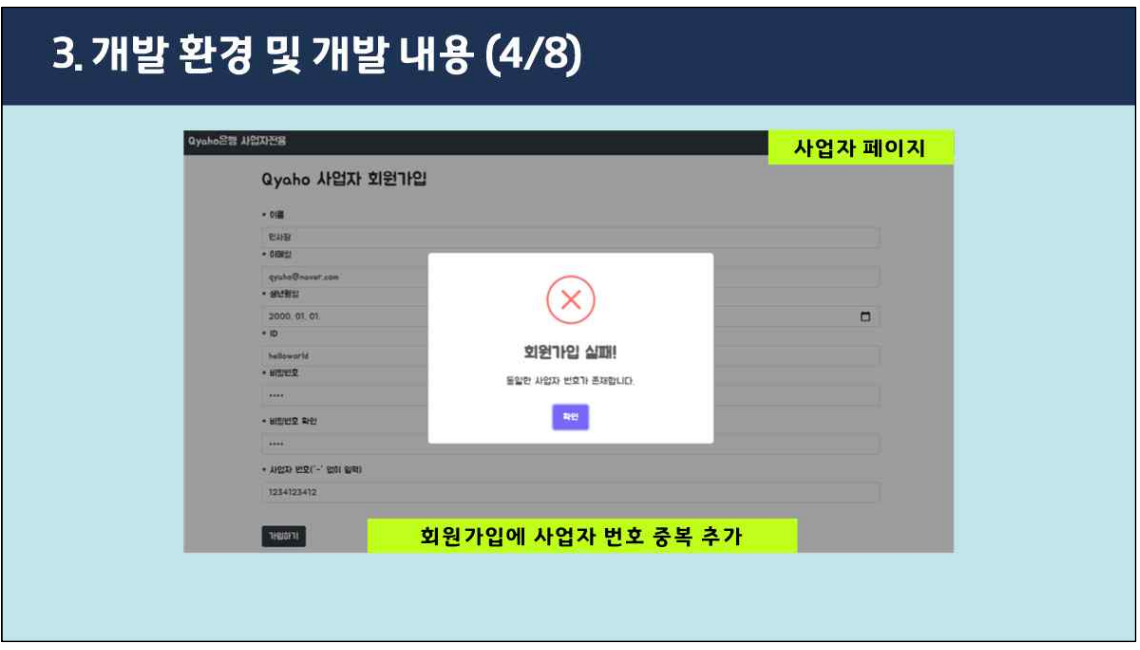

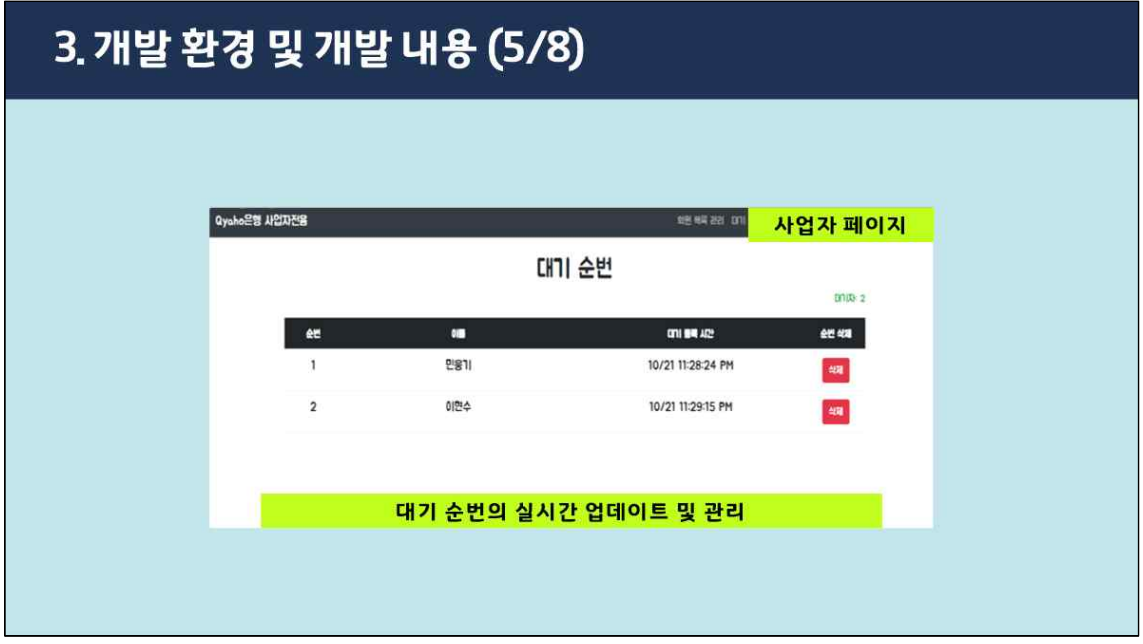

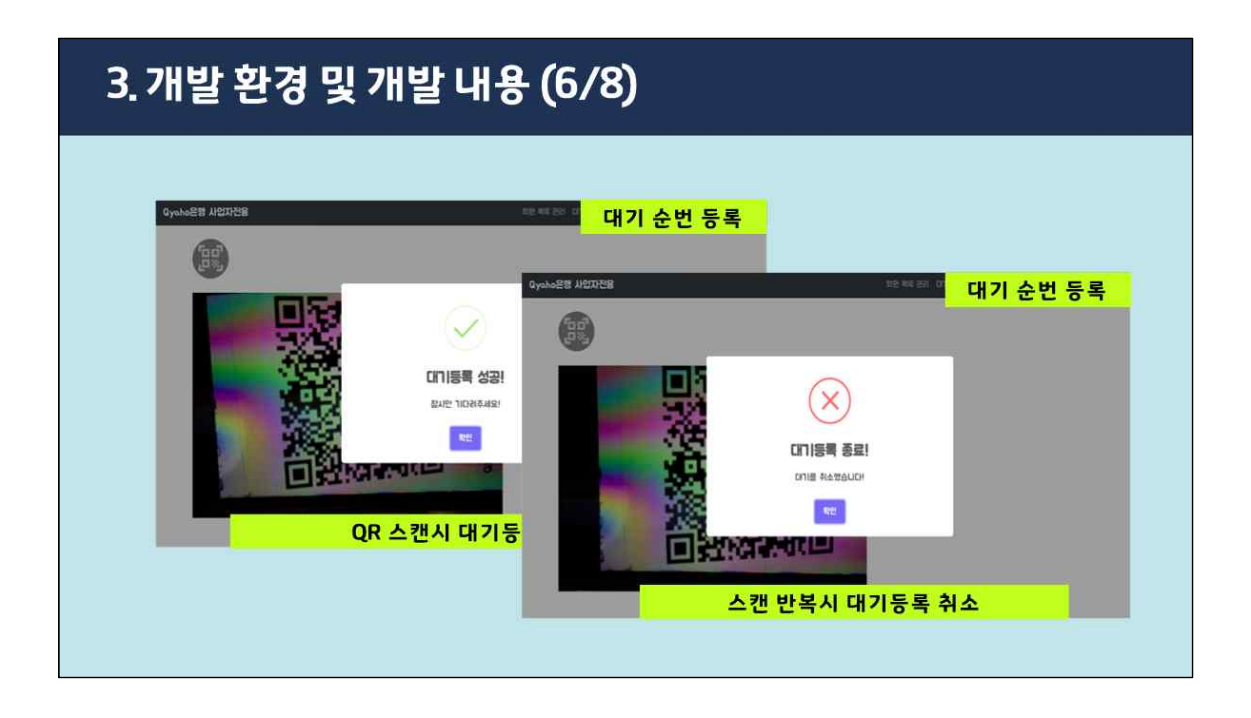

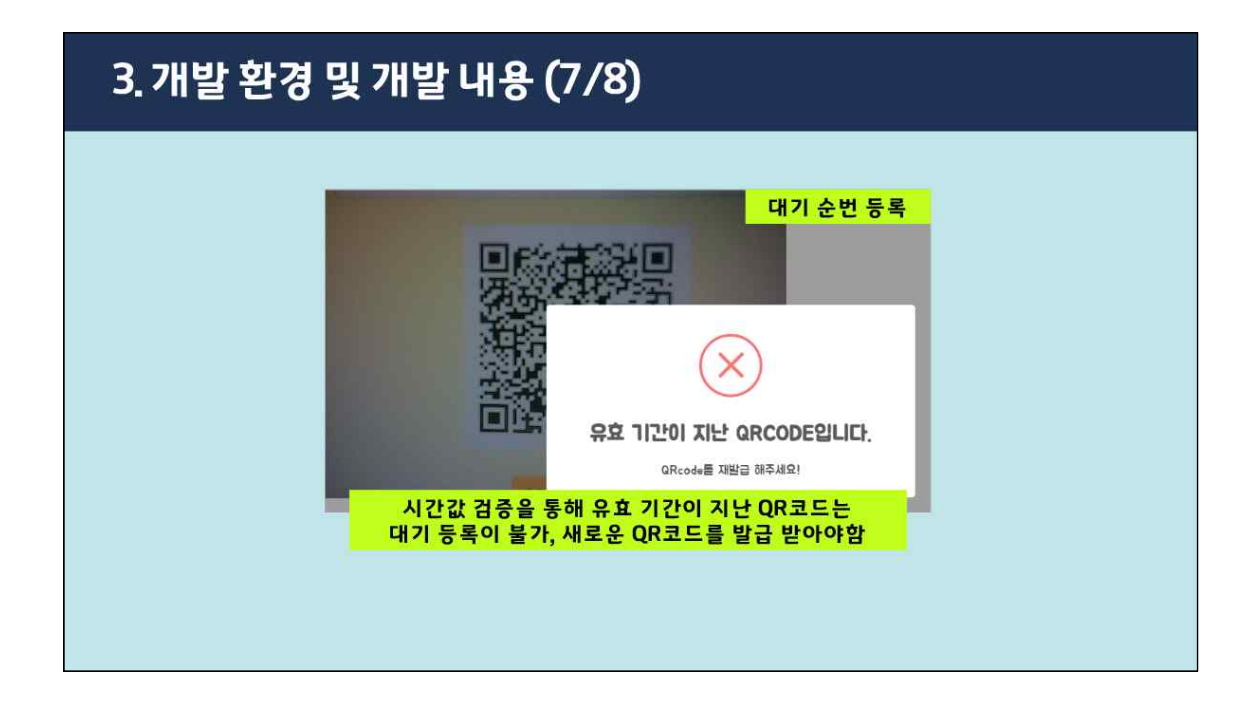

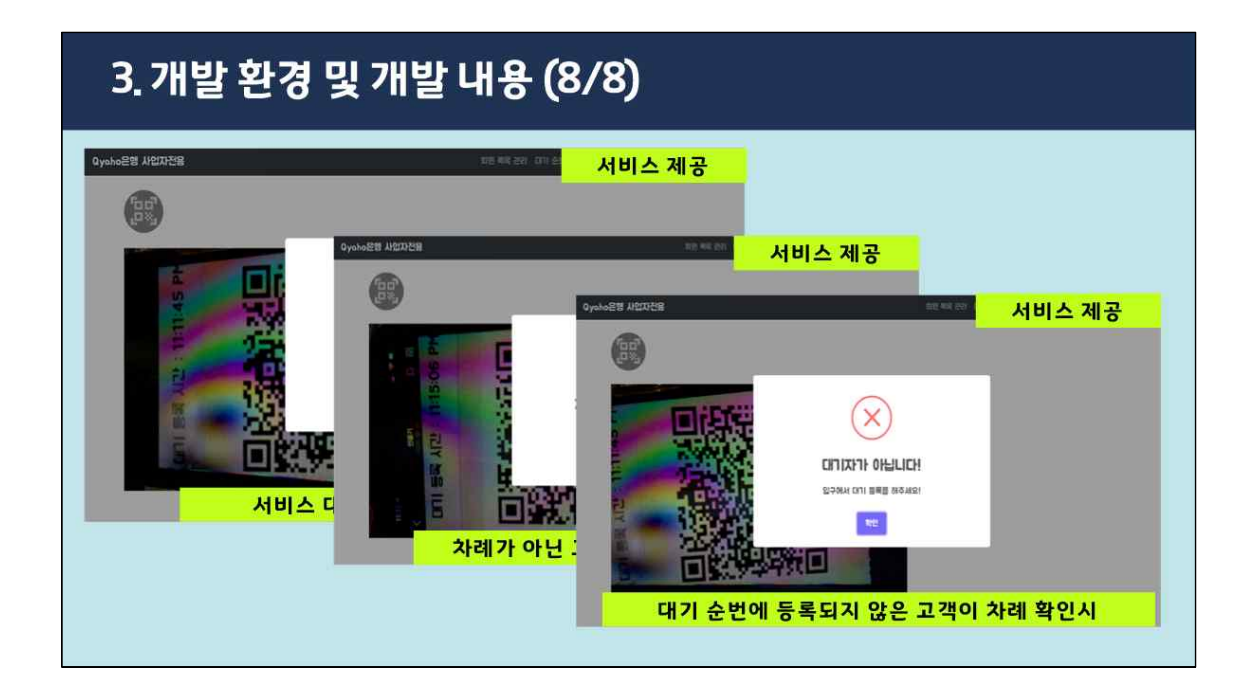

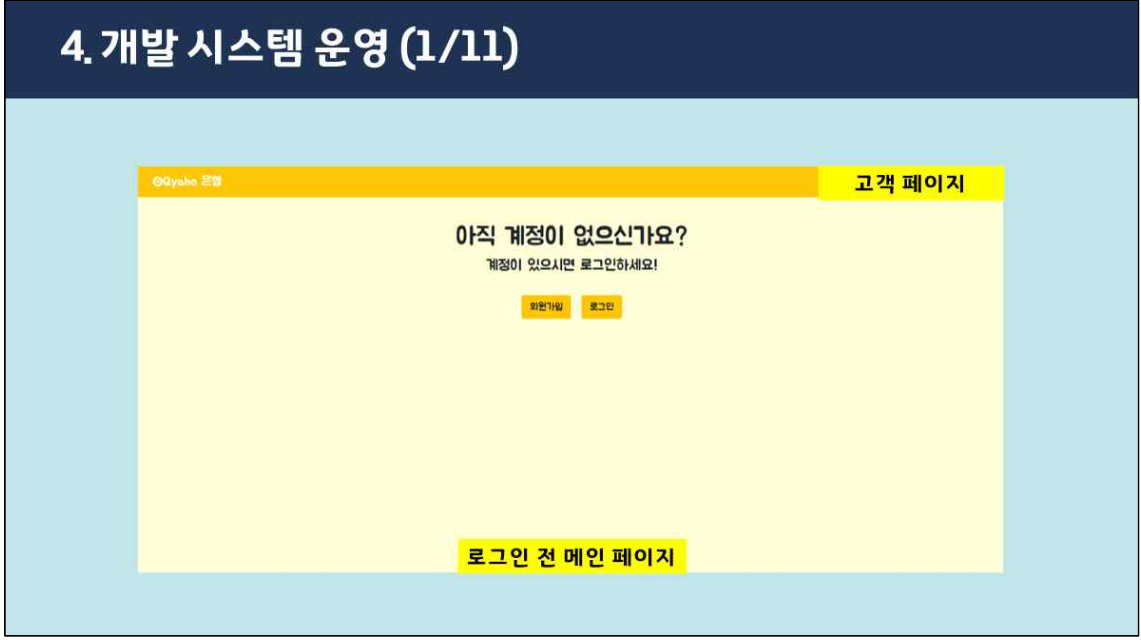

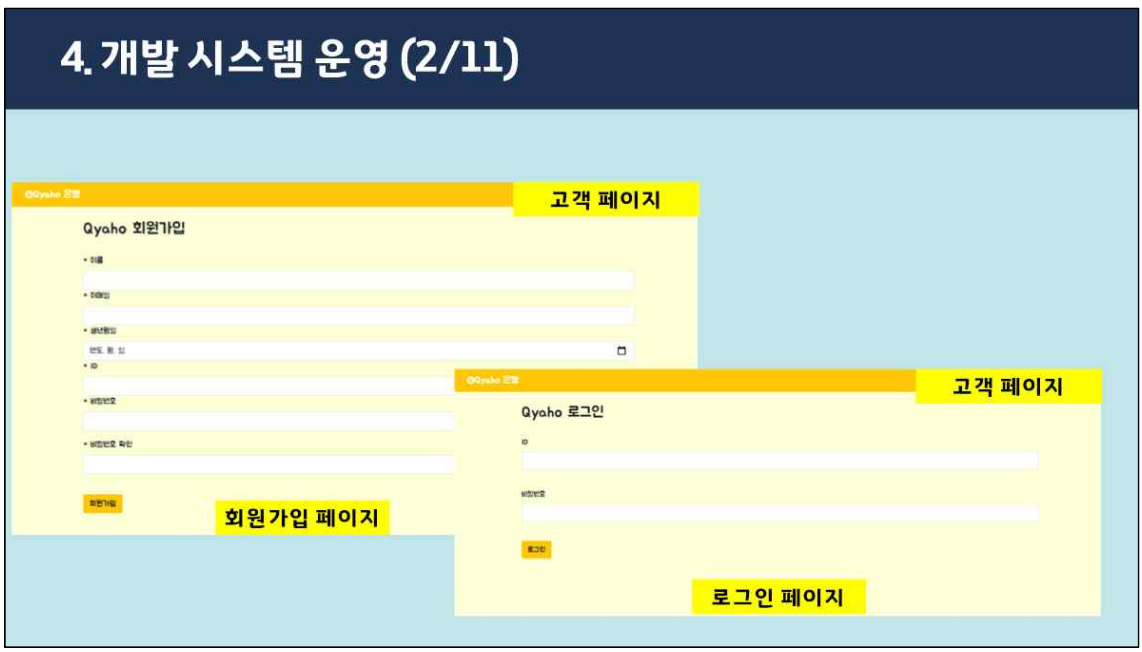

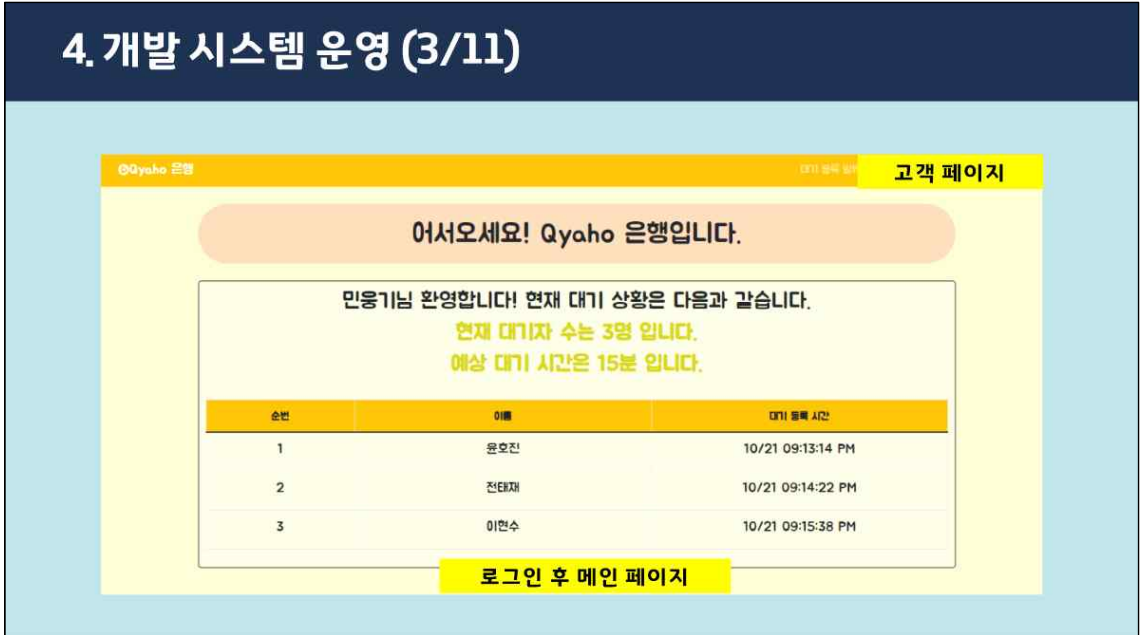

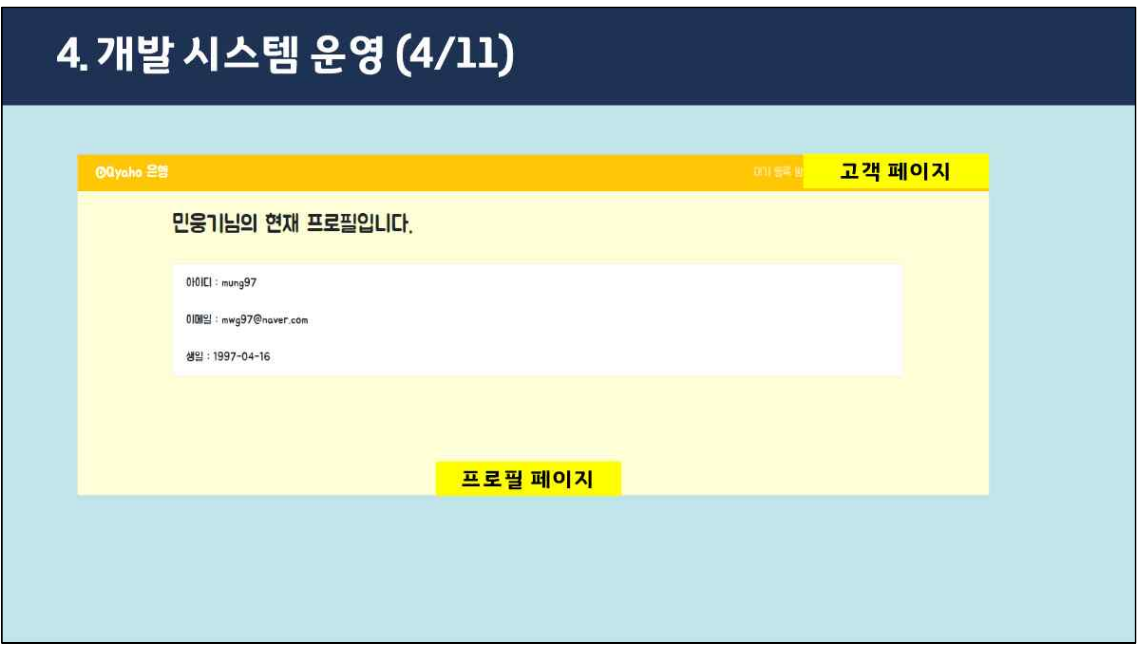

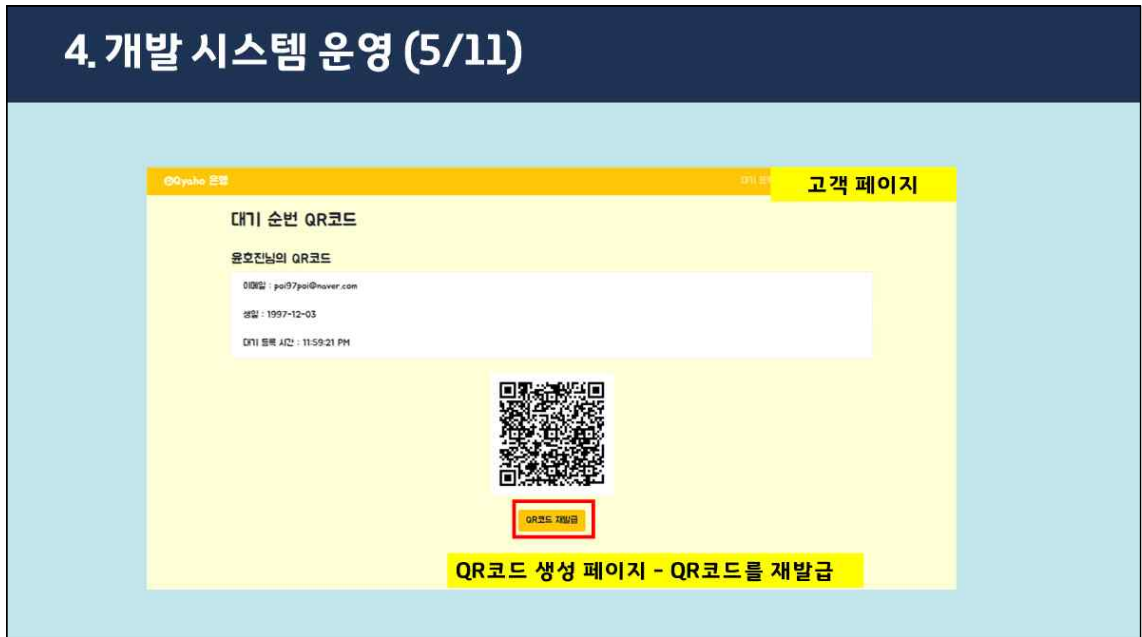

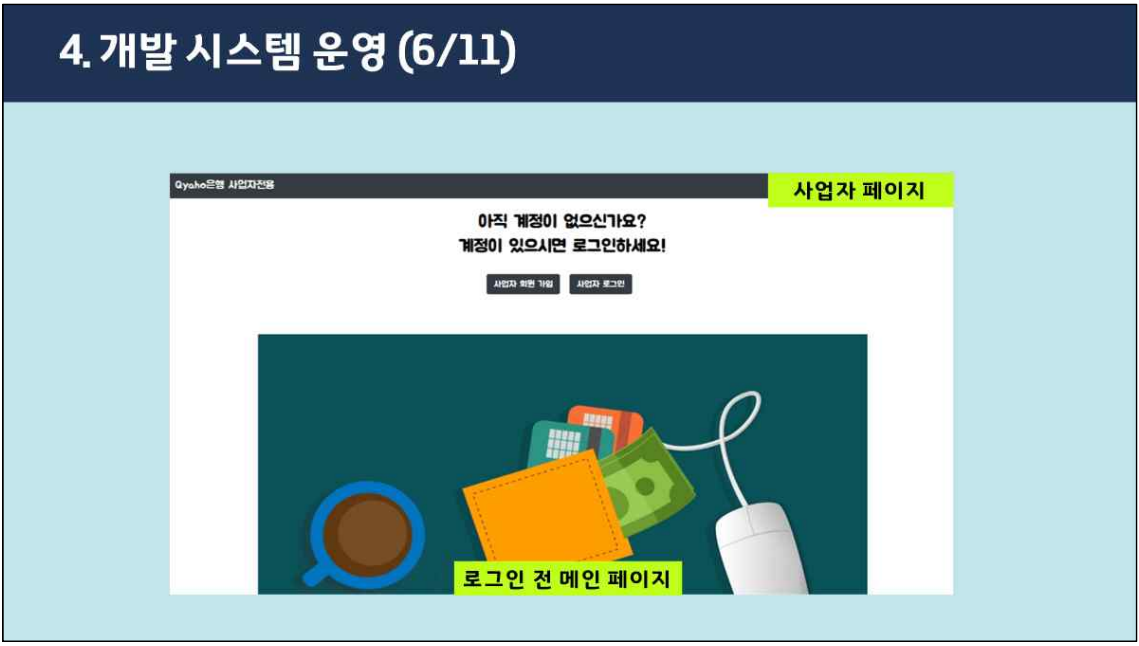

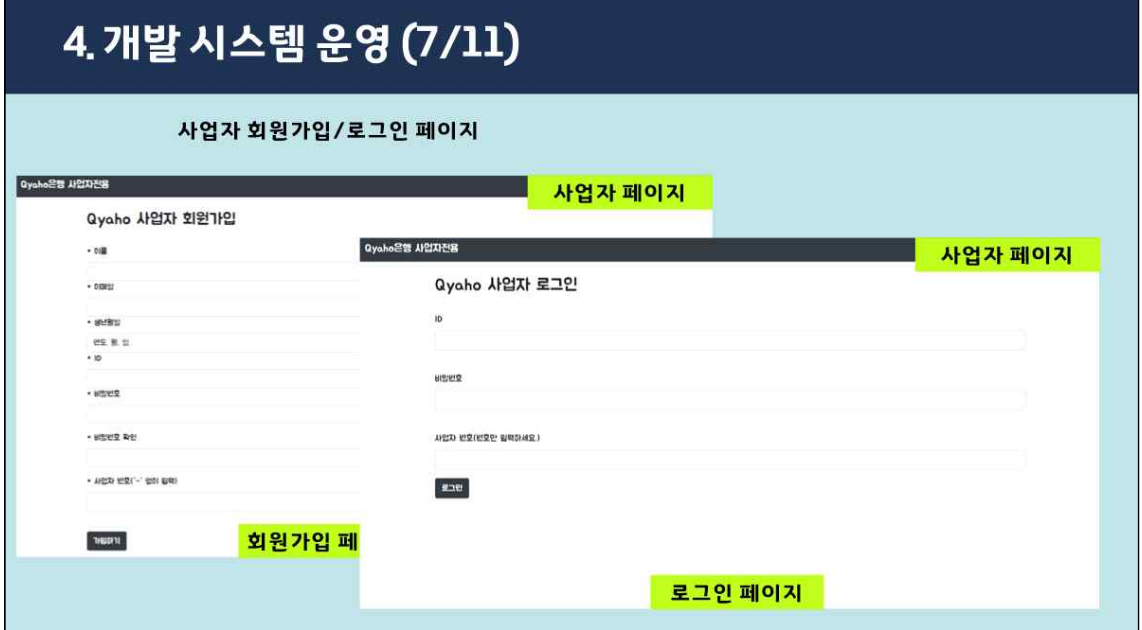

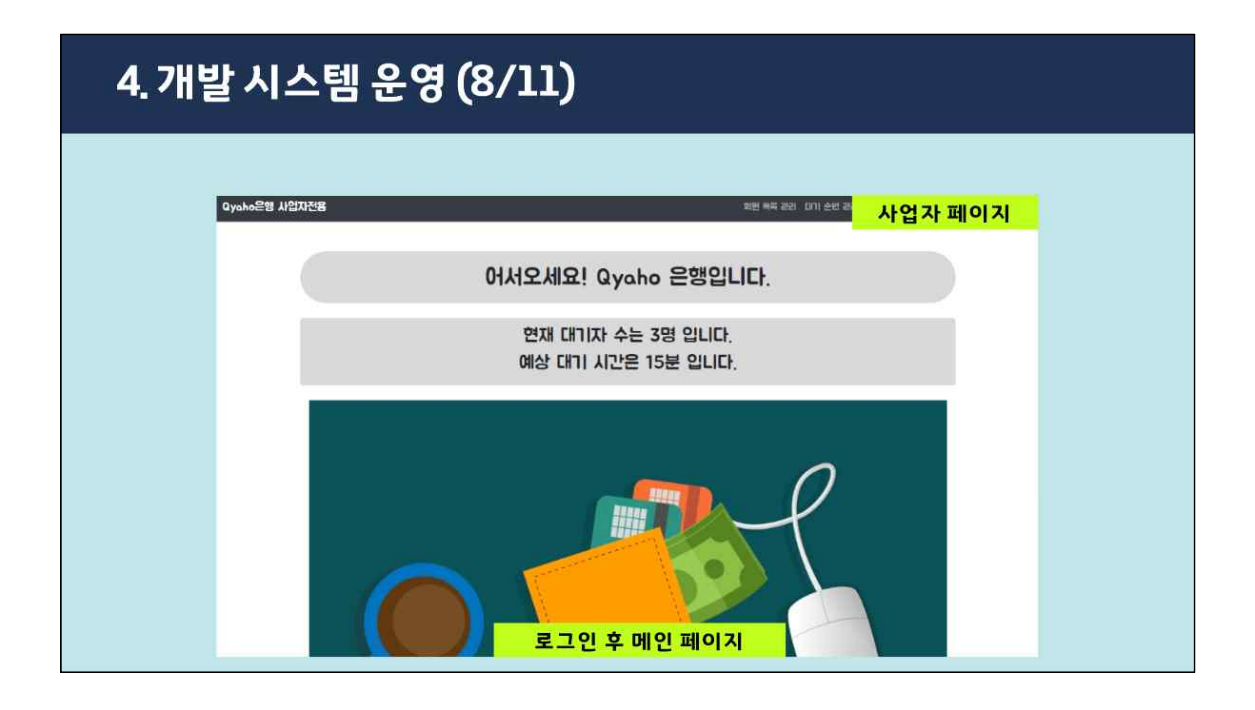

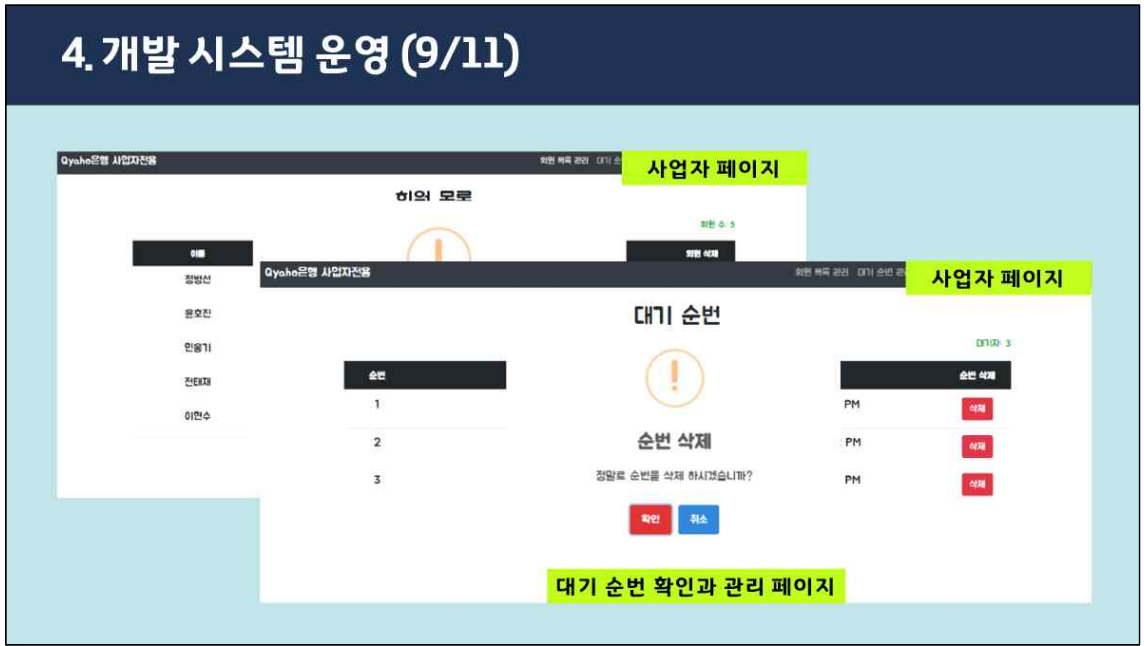

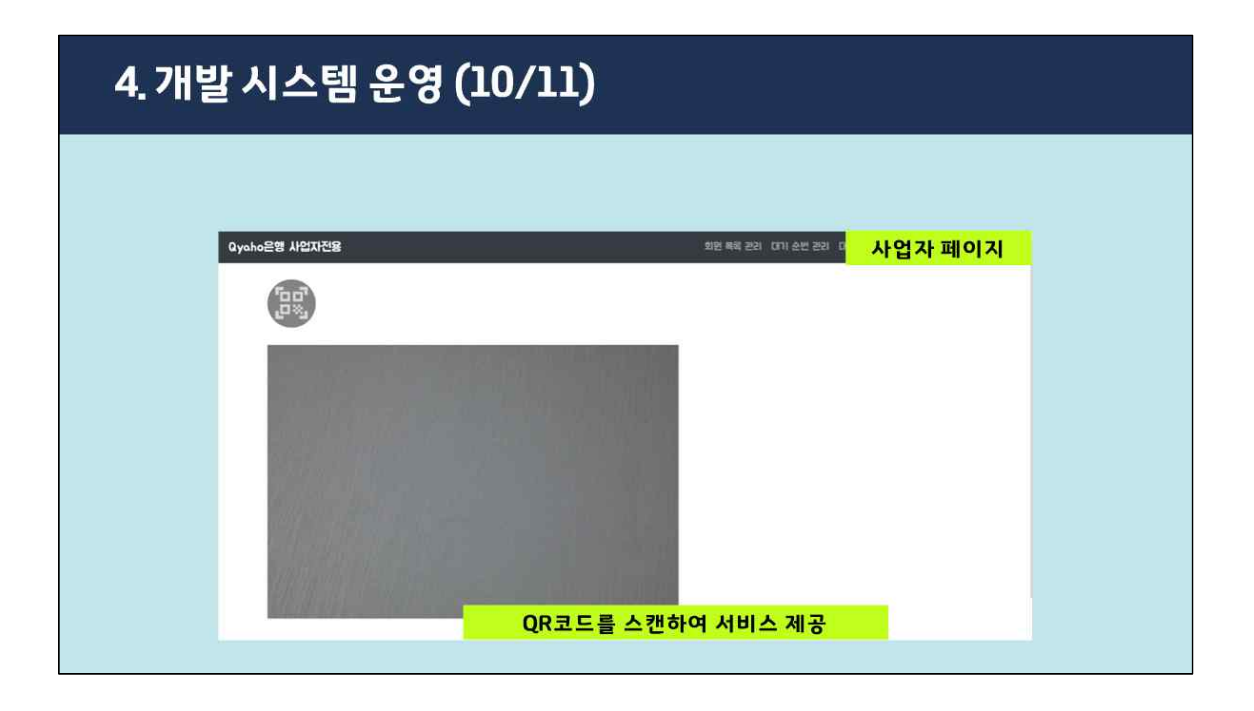

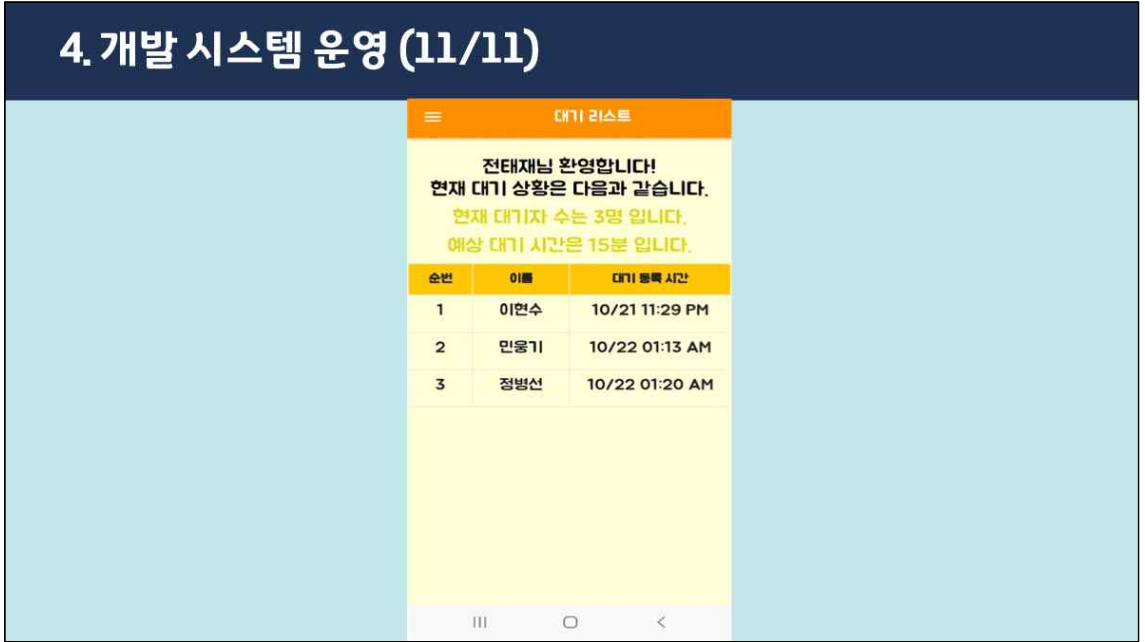

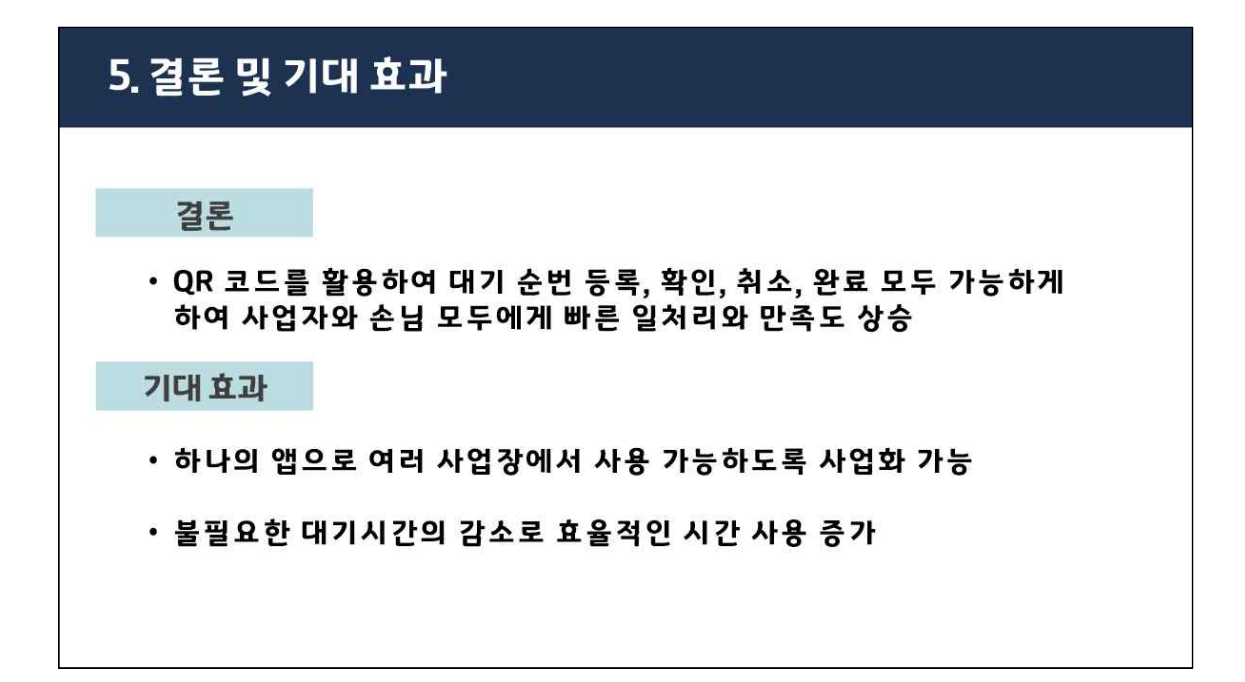

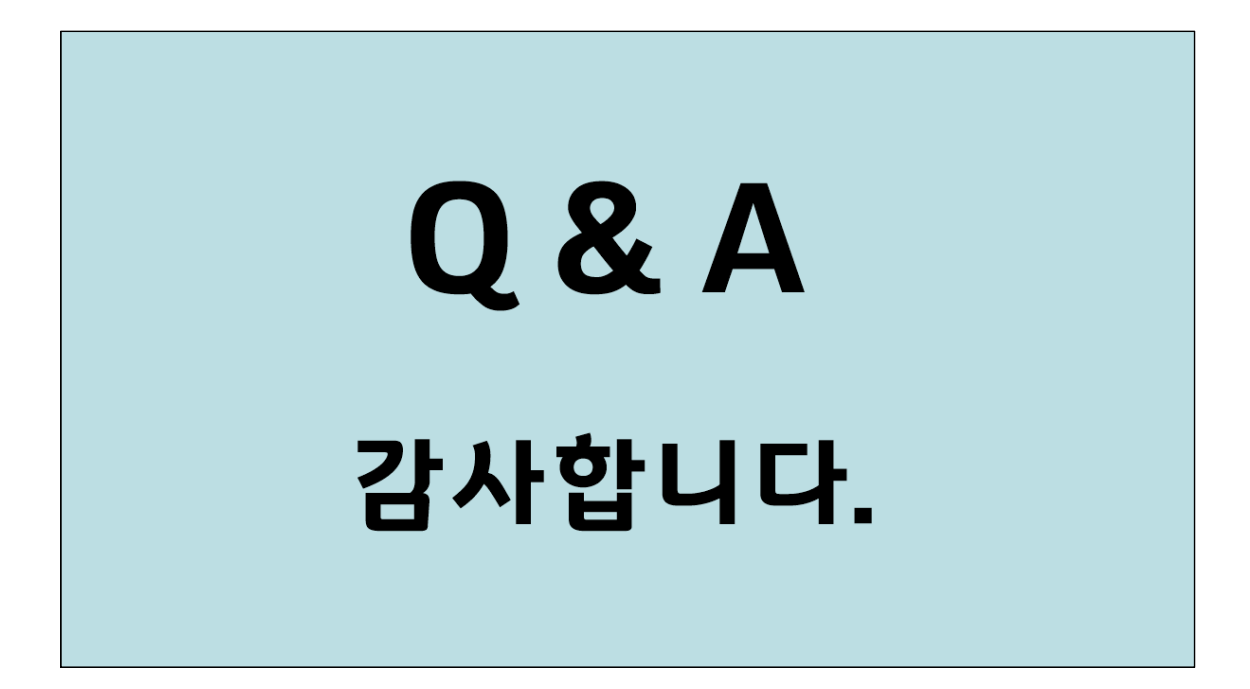